## Command Reference for MrBayes ver. 3.1

(c) John P. Huelsenbeck and Fredrik Ronquist

 \*\*\*\*\*\*\*\*\*\*\*\*\*\*\*\*\*\*\*\*\*\*\*\*\*\*\*\*\*\*\*\*\*\*\*\*\*\*\*\*\*\*\*\*\*\*\*\*\*\*\*\*\*\*\*\*\*\*\*\*\*\*\*\*\*\*\*\*\*\*\*\*\*\*\*  $\star$  \*  $\star$  \* 1. Command summary \*  $\star$  \*  $\star$  \*\*\*\*\*\*\*\*\*\*\*\*\*\*\*\*\*\*\*\*\*\*\*\*\*\*\*\*\*\*\*\*\*\*\*\*\*\*\*\*\*\*\*\*\*\*\*\*\*\*\*\*\*\*\*\*\*\*\*\*\*\*\*\*\*\*\*\*\*\*\*\*\*\*\* --------------------------------------------------------------------------- Commands that are available from the command line or from a MrBayes block include: About -- Describes the program Acknowledgments -- Shows program acknowledgments Charset -- Assigns a group of sites to a set Charstat -- Shows status of characters Citations -- Appropriate citation of program Comparetree -- Compares the trees from two tree files Constraint -- Defines a constraint on tree topology Ctype -- Assigns ordering for the characters Databreaks -- Defines nucleotide pairs (doublets) for stem models Delete -- Deletes taxa from the analysis Deroot -- Deroots user tree Disclaimer -- Describes program disclaimer Exclude -- Excludes sites from the analysis Execute -- Executes a file Help -- Provides detailed description of commands<br>Include -- Includes sites -- Includes sites Link -- Links parameters across character partitions Log -- Logs screen output to a file Lset -- Sets the parameters of the likelihood model Manual -- Prints a command reference to a text file Mcmc -- Starts Markov chain Monte Carlo analysis Mcmcp -- Sets the parameters of a chain (without starting analysis)<br>Outgroup -- Changes outgroup taxon<br>Pairs -- Defines nucleotide pairs (doublets) for stem models -- Changes outgroup taxon -- Defines nucleotide pairs (doublets) for stem models Partition -- Assigns a character partition Plot -- Plots parameters from MCMC analysis Prset -- Sets the priors for the parameters Props -- Set proposal probabilities Quit -- Quits the program Report -- Controls how model parameters are reported Restore -- Restores taxa Root -- Roots user tree Set -- Sets run conditions and defines active data partition Showmatrix -- Shows current character matrix Showmodel -- Shows model settings Showtree -- Shows user tree Sump -- Summarizes parameters from MCMC analysis

 Sumt -- Summarizes trees from MCMC analysis Taxastat -- Shows status of taxa Taxset -- Assigns a group of taxa to a set<br>Unlink -- Unlinks parameters across charact -- Unlinks parameters across character partitions Usertree -- Defines a single user tree Version -- Shows program version Commands that should be in a NEXUS file (data block or trees block) include: Begin -- Denotes beginning of block in file Dimensions -- Defines size of character matrix End -- Denotes end of a block in file Endblock -- Alternative way of denoting end of a block Format -- Defines character format in data block Matrix -- Defines matrix of characters in data block Translate -- Defines alternative names for taxa Tree -- Defines a tree from MCMC analysis Note that this program supports the use of the shortest unambiguous spelling of the above commands (e.g., "exe" instead of "execute"). --------------------------------------------------------------------------- \*\*\*\*\*\*\*\*\*\*\*\*\*\*\*\*\*\*\*\*\*\*\*\*\*\*\*\*\*\*\*\*\*\*\*\*\*\*\*\*\*\*\*\*\*\*\*\*\*\*\*\*\*\*\*\*\*\*\*\*\*\*\*\*\*\*\*\*\*\*\*\*\*\*\*  $\star$  \*  $\star$  \* 2. MrBayes commands \*  $\star$  \*  $\star$  \*\*\*\*\*\*\*\*\*\*\*\*\*\*\*\*\*\*\*\*\*\*\*\*\*\*\*\*\*\*\*\*\*\*\*\*\*\*\*\*\*\*\*\*\*\*\*\*\*\*\*\*\*\*\*\*\*\*\*\*\*\*\*\*\*\*\*\*\*\*\*\*\*\*\* --------------------------------------------------------------------------- About This command provides some general information about the program. --------------------------------------------------------------------------- --------------------------------------------------------------------------- Acknowledgments This command shows the authors' acknowledgments. --------------------------------------------------------------------------- --------------------------------------------------------------------------- Charset This command defines a character set. The format for the charset command is charset <name> = <character numbers> For example, "charset first pos =  $1-720\$ " defines a character set called "first\_pos" that includes every third site from 1 to 720. The character set name cannot have any spaces in it. The slash  $(\setminus)$  is a nifty way of telling the program to assign every third (or second, or fifth, or whatever) character to the character set. This option is best used not from the command line, but rather as a line in the mrbayes block of a file. Note that you can use "." to stand in for the last character (e.g., charset  $1 - .\3)$ . --------------------------------------------------------------------------- ---------------------------------------------------------------------------

Charstat

 This command shows the status of all the characters. The correct usage is

charstat

 After typing "charstat", the character number, whether it is excluded or included, and the partition identity are shown. The output is paused every 100 characters. This pause can be turned off by setting autoclose to "yes" (set autoclose=yes).

 --------------------------------------------------------------------------- ---------------------------------------------------------------------------

Citations

 This command shows a thorough list of citations you may consider using when publishing the results of a MrBayes analysis. --------------------------------------------------------------------------- ---------------------------------------------------------------------------

Comparetree

 This command compares the trees in two files, called "filename1" and "filename2". It will output a bivariate plot of the split frequencies as well as plots of the tree distance as a function of the generation. The plots can be used to get a quick indication of whether two runs have con verged onto the same set of trees. The "Comparetree" command will also produce a ".parts" file and a ".dists" file (these file endings are added to the end of the "Outputname"). The ".parts" file contains the paired split frequencies from the two tree samples; the ".dists" file contains the tree distance values. Note that the "Sumt" command provides a different set of convergence diagnostics tools that you may also want to explore. Un like "Comparetree", "Sumt" can compare more than two tree samples and will calculate consensus trees and split frequencies from the pooled samples.

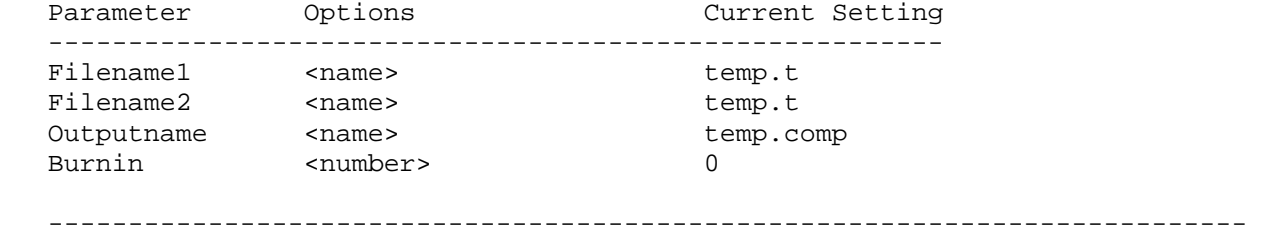

---------------------------------------------------------------------------

Constraint

 This command defines a tree constraint. The format for the constraint command is

constraint <constraint name> <probability> = <list of taxa>

 A list of taxa can be specified using a taxset, taxon names, or taxon numbers. A probability must also be specified. For now, MrBayes ignores this probability value and treats the constraint as an absolute requirement of trees. That is, trees that are not compatible with the constraint have zero prior (and hence zero posterior) probability.

Future releases of MrBayes will use the probability value to determine how

 much more probable a tree is that contains the constraint than a tree without the constraint. For example, the following command

constraint example 100 = taxon\_2 taxon\_3

 defines a constraint called "example" that includes two taxa. In future releases of MrBayes, trees that contain a clade with those two taxa together will have a prior probability that is 100 times that of trees without the constraint. In the current version, the probability value will be ignored and trees without the two taxa together will not be sampled.

 If you are interested in inferring ancestral states for a particular node, you need to constrain that node first using the 'constraint' command. For more information on how to infer ancestral states, see the help for the 'report' command.

 It is important to note that simply defining a constraint using this command is not sufficient for the program to actually implement the constraint in an analysis. You must also specify the constraints using 'prset topologypr = constraints (<name of constraint>)'. For more infor mation, see the help on the 'prset' command.

 --------------------------------------------------------------------------- --------------------------------------------------------------------------- Ctype

 This command sets the character ordering for standard-type data. The correct usage is:

ctype <ordering>:<characters>

The available options for the <ordering> specifier are:

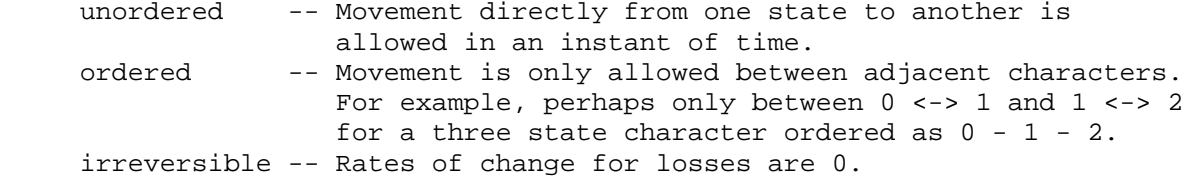

 The characters to which the ordering is applied is specified in manner that is identical to commands such as "include" or "exclude". For example,

ctype ordered: 10 23 45

defines charactes 10, 23, and 45 to be of type ordered. Similarly,

ctype irreversible: 54 - 67 71-92

 defines characters 54 to 67 and characters 71 to 92 to be of type irreversible. You can use the "." to denote the last character, and "all" to denote all of the characters. Finally, you can use the specifier "\" to apply the ordering to every n-th character or you can use predefined charsets to specify the character.

Only one ordering can be used on any specific application of ctype.

 If you want to apply different orderings to different characters, then you need to use ctype multiple times. For example,

 ctype ordered: 1-50 ctype irreversible: 51-100

 sets characters 1 to 50 to be ordered and characters 51 to 100 to be irreversible.

 The ctype command is only sensible with morphological (here called "standard") characters. The program ignores attempts to apply char acter orderings to other types of characters, such as DNA characters. --------------------------------------------------------------------------- --------------------------------------------------------------------------- Databreaks

 This command is used to specify breaks in your input data matrix. Your data may be a mixture of genes or a mixture of different types of data. Some of the models implemented by MrBayes account for nonindependence at adjacent characters. The autocorrelated gamma model, for example, allows rates at adjacent sites to be correlated. However, there is no way for such a model to tell whether two sites, adjacent in the matrix, are actually separated by many kilobases or megabases in the genome. The databreaks command allows you to specify such breaks. The correct usage is:

databreaks <br/> <br />break 1> <br /> <br />break 3> ...

 For example, say you have a data matrix of 3204 characters that include nucleotide data from three genes. The first gene covers characters 1 to 970, the second gene covers characters 971 to 2567, and the third gene covers characters 2568 to 3204. Also, let's assume that the genes are not directly adjacent to one another in the genome, as might be likely if you have mitochondrial sequences. In this case, you can specify breaks between the genes using:

databreaks 970 2567;

 The first break, between genes one and two, is after character 970 and the second break, between genes two and three, is after character 2567. --------------------------------------------------------------------------- --------------------------------------------------------------------------- Delete

This command deletes taxa from the analysis. The correct usage is:

delete <name and/or number and/or taxset> ...

 A list of the taxon names or taxon numbers (labelled 1 to ntax in the order in the matrix) or taxset(s) can be used. For example, the following:

delete 1 2 Homo\_sapiens

 deletes taxa 1, 2, and the taxon labelled Homo\_sapiens from the analysis. You can also use "all" to delete all of the taxa. For example,

delete all

 deletes all of the taxa from the analysis. Of course, a phylogenetic anal ysis that does not include any taxa is fairly uninteresting. --------------------------------------------------------------------------- --------------------------------------------------------------------------- Deroot This command deroots the user tree. If the tree is already unrooted, a warning is issued. The correct usage is "deroot". --------------------------------------------------------------------------- --------------------------------------------------------------------------- Disclaimer This command shows the disclaimer for the program. In short, the disclaimer states that the authors (John Huelsenbeck and Fredrik Ronquist) are not responsible for any silly things you may do to your computer or any unforseen but possibly nasty things the computer program may inadvertently do to you. --------------------------------------------------------------------------- --------------------------------------------------------------------------- Exclude This command excludes characters from the analysis. The correct usage is exclude <number> <number> <number> or exclude <number> - <number> or exclude <charset> or some combination thereof. Moreover, you can use the specifier "\" to exclude every nth character. For example, the following exclude 1-100\3 would exclude every third character. As a specific example, exclude 2 3 10-14 22 excludes sites 2, 3, 10, 11, 12, 13, 14, and 22 from the analysis. Also, exclude all excludes all of the characters from the analysis. Excluding all characters does not leave you much information for inferring phylogeny. --------------------------------------------------------------------------- --------------------------------------------------------------------------- Execute This command executes a file called <file name>. The correct usage is: execute <file name>

 For example, execute replicase.nex would execute the file named "replicase.nex". This file must be in the same directory as the executable. --------------------------------------------------------------------------- --------------------------------------------------------------------------- Help This command provides useful information on the use of this program. The correct usage is help which gives a list of all available commands with a brief description of each or help <command> which gives detailed information on the use of <command>. --------------------------------------------------------------------------- --------------------------------------------------------------------------- Include This command includes characters that were previously excluded from the analysis. The correct usage is include <number> <number> <number> or include <number> - <number> or include <charset> or some combination thereof. Moreover, you can use the specifier "\" to include every nth character. For example, the following include 1-100\3 would include every third character. As a specific example, include 2 3 10-14 22 includes sites 2, 3, 10, 11, 12, 13, 14, and 22 from the analysis. Also, include all includes all of the characters in the analysis. Including all of the characters (even if many of them are bad) is a very total-evidence-like thing to do. Doing this will make a certain group of people very happy. On the other hand, simply using this program would make those same people unhappy. ---------------------------------------------------------------------------  --------------------------------------------------------------------------- Link This command links model parameters across partitions of the data. The correct usage is: link <parameter name> = (<all> or <partition list>) The list of parameters that can be linked includes: Tratio -- Transition/transversion rate ratio Revmat -- Substitution rates of GTR model Omega -- Nonsynonymous/synonymous rate ratio Statefreq -- Character state frequencies Shape -- Gamma shape parameter Pinvar -- Proportion of invariable sites Correlation -- Correlation parameter of autodiscrete gamma Switchrates -- Switching rates for covarion model Brlens -- Branch lengths of tree Topology -- Topology of tree Speciationrates -- Speciation rates for birth-death process Extinctionrates -- Extinction rates for birth-death process Theta -- Parameter for coalescence process Growthrate -- Growth rate of coalescence process For example, link shape=(all) links the gamma shape parameter across all partitions of the data. You can use "showmodel" to see the current linking status of the characters. For more information on this command, see the help menu for link's converse, unlink ("help unlink"); --------------------------------------------------------------------------- --------------------------------------------------------------------------- Log This command allows output to the screen to also be output to a file. The useage is: log start/stop filename=<name> append/replace The options are: Start/Stop -- Starts or stops logging of output to file. Append/Replace -- Either append to or replace existing file. Filename -- Name of log file (currently, the name of the log file is "log.out"). --------------------------------------------------------------------------- --------------------------------------------------------------------------- Lset

 This command sets the parameters of the likelihood model. The likelihood function is the probability of observing the data conditional on the phylo genetic model. In order to calculate the likelihood, you must assume a model of character change. This command lets you tailor the biological assumptions made in the phylogenetic model. The correct usage is

lset <parameter>=<option> ... <parameter>=<option>

 For example, "lset nst=6 rates=gamma" would set the model to a general model of DNA substition (the GTR) with gamma-distributed rate variation across sites.

Options:

 Applyto -- This option allows you to apply the lset commands to specific partitions. This command should be the first in the list of commands specified in lset. Moreover, it only makes sense to be using this command if the data have been partitioned. A default partition is set on execution of a matrix. If the data are homogeneous (i.e., all of the same data type), then this partition will not subdivide the characters. Up to 30 other partitions can be defined, and you can switch among them using "set partition=<partition name>". Now, you may want to specify different models to different partitions of the data. Applyto allows you to do this. For example, say you have partitioned the data by codon position, and you want to apply a nst=2 model to the first two partitions and nst=6 to the last. This could be implemented in two uses of lset:

lset applyto=(1,2) nst=2

lset applyto=(3) nst=6

 The first applies the parameters after "applyto" to the first and second partitions. The second lset applies nst=6 to the third partition. You can also use applyto=(all), which attempts to apply the parameter settings to all of the data partitions. Importantly, if the option is not consistent with the data in the partition, the program will not apply the lset option to that partition.

- Nucmodel -- This specifies the general form of the nucleotide substitution model. The options are "4by4" [the standard model of DNA substitution in which there are only four states  $(A,C,G,T/U)$ , "doublet" (a model appropriate for modelling the stem regions of ribosomal genes where the state space is the 16 doublets of nucleotides), and "codon" (the substitution model is expanded around triplets of nucleotides--a codon).
- Nst -- Sets the number of substitution types: "1" constrains all of the rates to be the same (e.g., a JC69 or F81 model); "2" all ows transitions and transversions to have potentially different rates (e.g., a K80 or HKY85 model); "6" allows all rates to be different, subject to the constraint of time-reversibility (e.g., a GTR model).
- Code -- Enforces the use of a particular genetic code. The default is the universal code. Other options include "vertmt" for vertebrate mitocondrial DNA, "mycoplasma", "yeast", "ciliates", and "metmt" (for metazoan mitochondrial DNA except vertebrates).
- Ploidy -- Specifies the ploidy of the organism. Options are "Haploid" or "Diploid". This option is used when a coalescence prior is used on trees.
- Rates -- Sets the model for among-site rate variation. In general, the

 rate at a site is considered to be an unknown random variable. The valid options are:

- \* equal -- No rate variation across sites.
- \* gamma -- Gamma-distributed rates across sites. The rate at a site is drawn from a gamma distribution. The gamma distribution has a single parameter that describes how much rates vary.
- \* adgamma -- Autocorrelated rates across sites. The marg inal rate distribution is gamma, but adjacent sites have correlated rates.
- \* propinv -- A proportion of the sites are invariable.
- \* invgamma -- A proportion of the sites are invariable while the rate for the remaining sites are drawn from a gamma distribution.

 Note that MrBayes versions 2.0 and earlier supported options that allowed site specific rates (e.g., ssgamma). In versions 3.0 and later, site specific rates are allowed, but set using the 'prset ratepr' command for each partition.

- Ngammacat -- Sets the number of rate categories for the gamma distribution. The gamma distribution is continuous. However, it is virtually impossible to calculate likelihoods under the continuous gamma distribution. Hence, an approximation to the continuous gamma is used; the gamma distribution is broken into ncat categories of equal weight (1/ncat). The mean rate for each category rep resents the rate for the entire cateogry. This option allows you to specify how many rate categories to use when approx imating the gamma. The approximation is better as ncat is inc reased. In practice, "ncat=4" does a reasonable job of approximating the continuous gamma.
- Nbetacat -- Sets the number of rate categories for the beta distribution. A symmetric beta distribution is used to model the station ary frequencies when morphological data are used. This option specifies how well the beta distribution will be approx imated.
- Omegavar -- Allows the nonsynonymous/synonymous rate ratio (omega) to vary across codons. Ny98 assumes that there are three classes, with potentially different omega values (omega1, omega2, omega3): omega2 = 1; 0 < omega1 <1; and omega3 > 1. Like the Ny98 model, the M3 model has three omega classes. However, their values are less constrained, with omega1 < omega2 < omega3. The default (omegavar = equal) has no variation on omega across sites.
- Covarion -- This forces the use of a covarion-like model of substitution for nucleotide or amino acid data. The valid options are "yes" and "no". The covarion model allows the rate at a site to change over its evolutionary history. Specifically, the site is either on or off. When it is off, no substitutions are poss ible. When the process is on, substitutions occur according to a specified substitution model (specified using the other lset options).
- Coding -- This specifies how characters were sampled. If all site pat terns had the possibility of being sampled, then "all" should be specified (the default). Otherwise "variable" (only var iable characters had the possibility of being sampled), "noabsence" (characters for which all taxa were coded as absent were not sampled), and "nopresence" (characters for which all taxa were coded as present were not sampled. "All" works for all data types. However, the others only work for

 morphological (all/variable) or restriction site (all/variable/ noabsence/nopresence) data.

 Parsmodel -- This forces calculation under the so-called parsimony model described by Tuffley and Steel (1998). The options are "yes" or "no". Note that the biological assumptions of this model are anything but parsimonious. In fact, this model assumes many more parameters than the next most complicated model imple mented in this program. If you really believe that the pars imony model makes the biological assumptions described by Tuffley and Steel, then the parsimony method is miss-named.

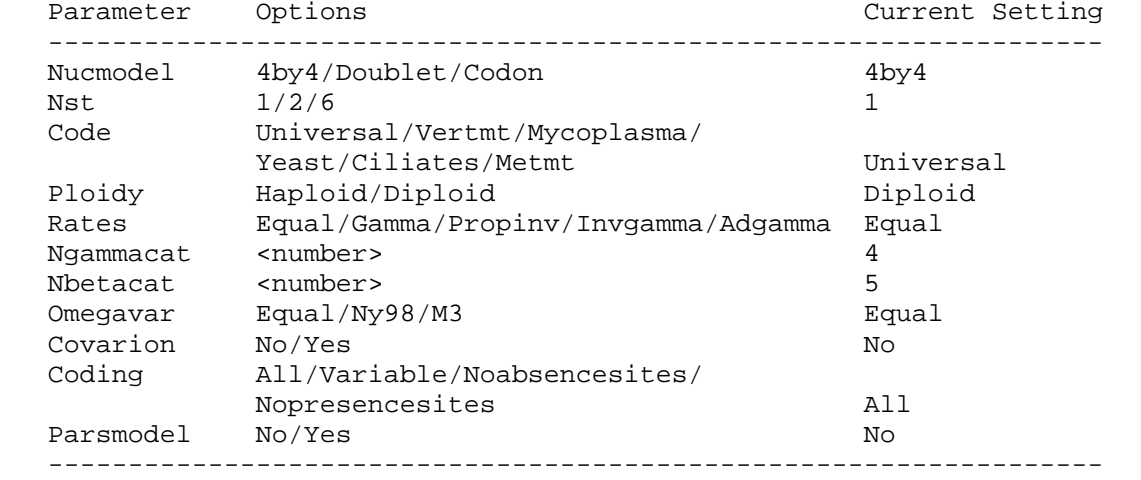

Default model settings:

#### Manual

 This command allows you to generate a text file containing help information on all the available commands. This text file can be used as an up-to-date command reference. You can set the name of the text file using the "filename" option; the default is "commref\_mb<version>.txt".

---------------------------------------------------------------------------

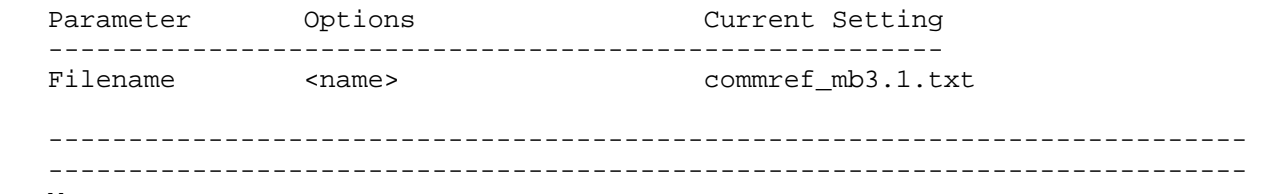

Mcmc

 This command starts the Markov chain Monte Carlo (MCMC) analysis. The posterior probability of phylogenetic trees (and other parameters of the substitution model) cannot be determined analytically. Instead, MCMC is used to approximate the posterior probabilities of trees by drawing (dependent) samples from the posterior distribution. This program can implement a variant of MCMC called "Metropolis-coupled Markov chain Monte Carlo", or MCMCMC for short. Basically, "Nchains" are run, with Nchains - 1 of them heated. The chains are labelled 1, 2,  $\dots$ , Nchains. The heat that is applied to the i-th chain is  $B = 1 / (1 + \text{temp } X \text{ i}).$  B is the power to which the posterior probability is raised. When B = 0, all trees have equal probability and the chain freely visits trees. B = 1 is

 the "cold" chain (or the distribution of interest). MCMCMC can mix better than ordinary MCMC; after all of the chains have gone through one cycle, two chains are chosen at random and an attempt is made to swap the states (with the probability of a swap being determined by the Metropolis et al. equation). This allows the chain to potentially jump a valley in a single bound. The correct usage is

mcmc <parameter> = <value> ... <parameter> = <value>

For example,

mcmc ngen=100000 nchains=4 temp=0.5

 performs a MCMCMC analysis with four chains with the temperature set to 0.5. The chains would be run for 100,000 cycles.

Options:

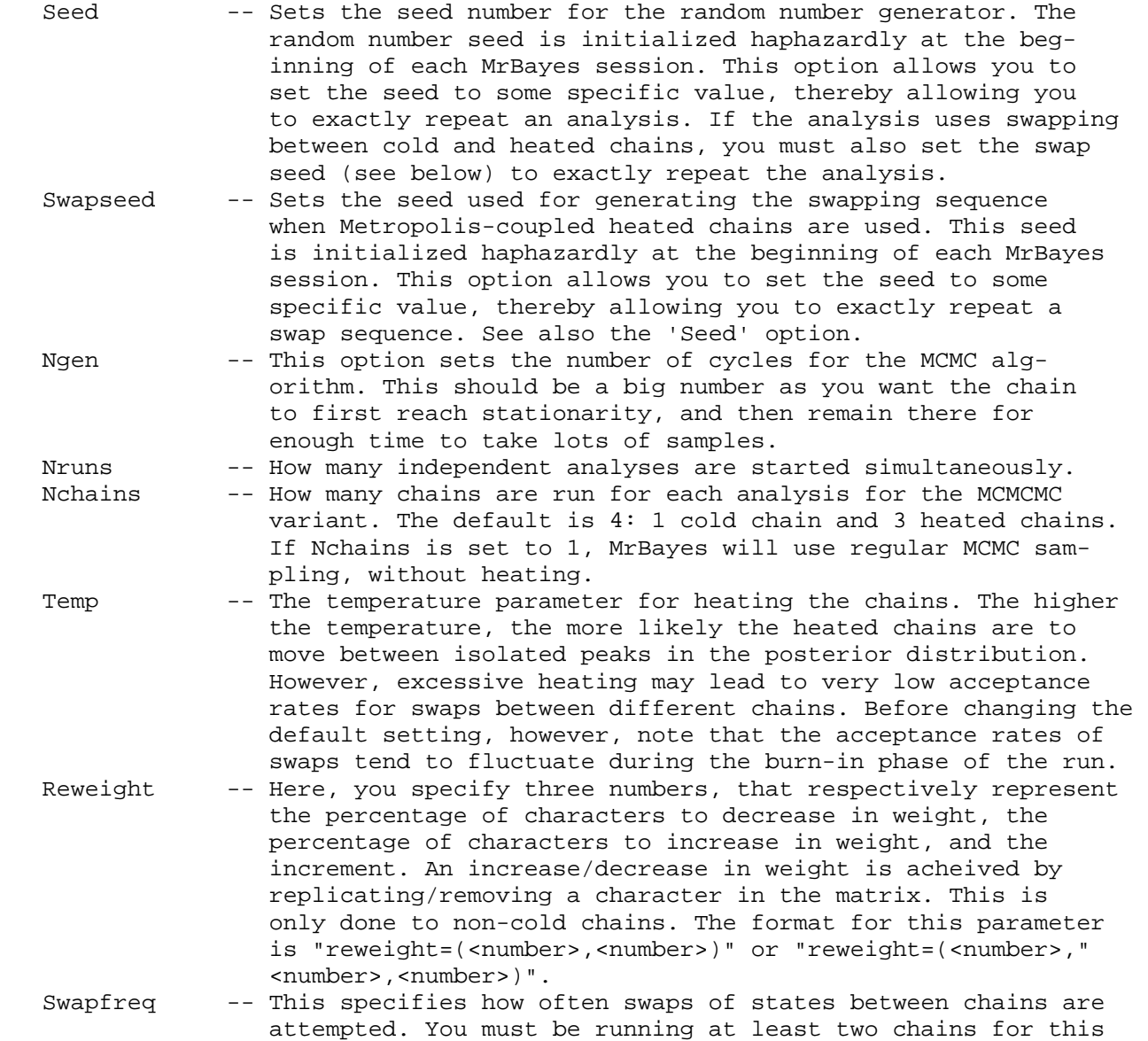

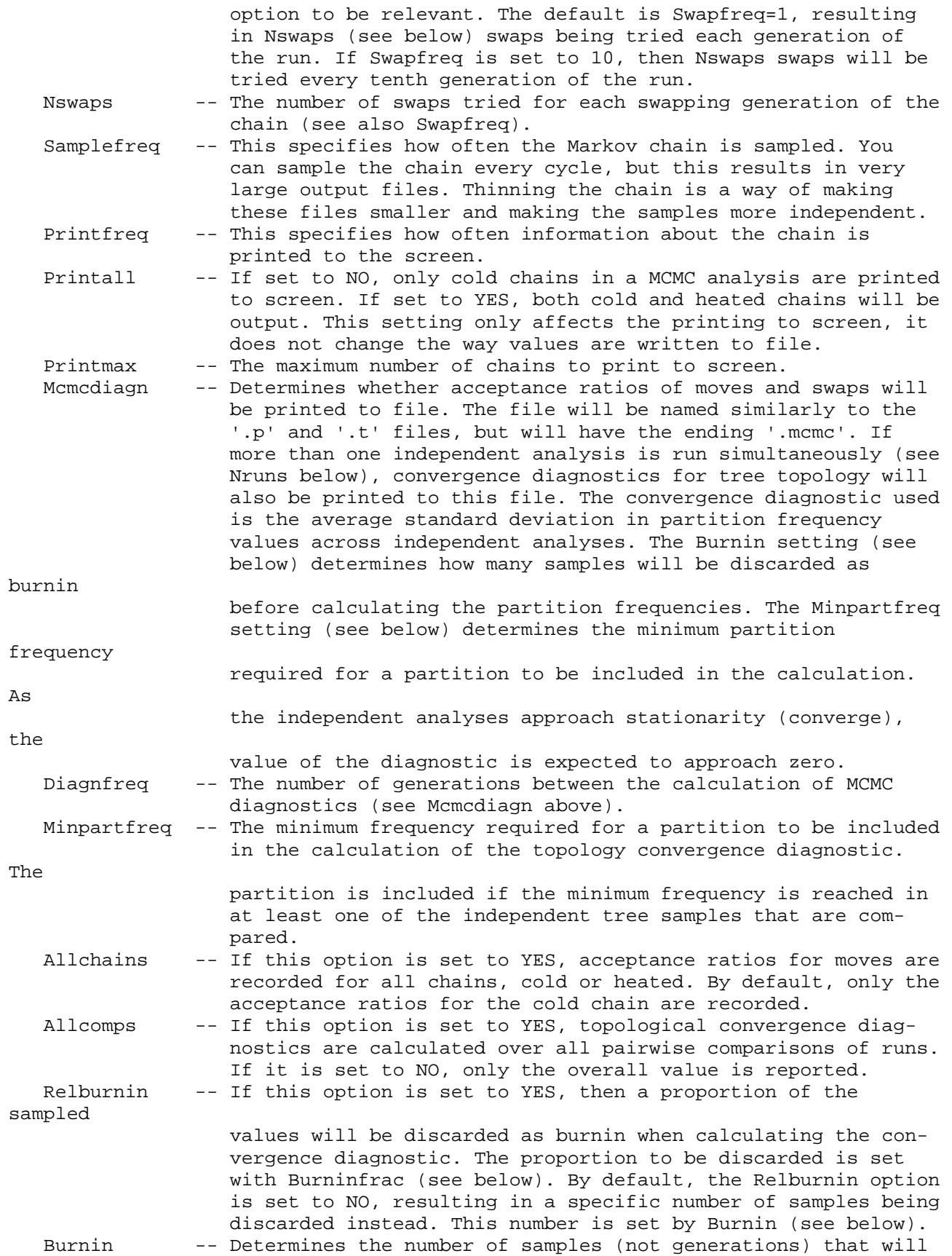

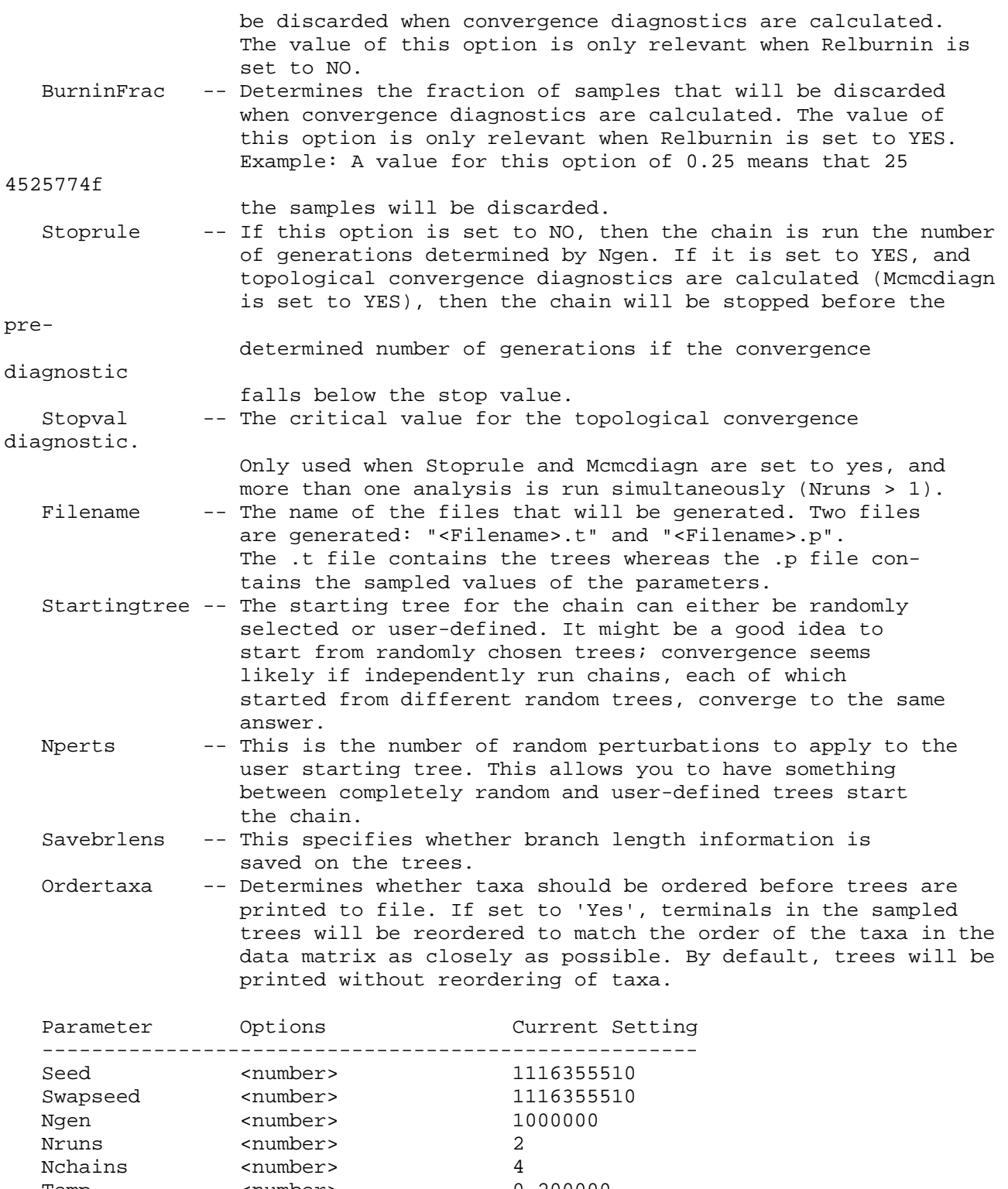

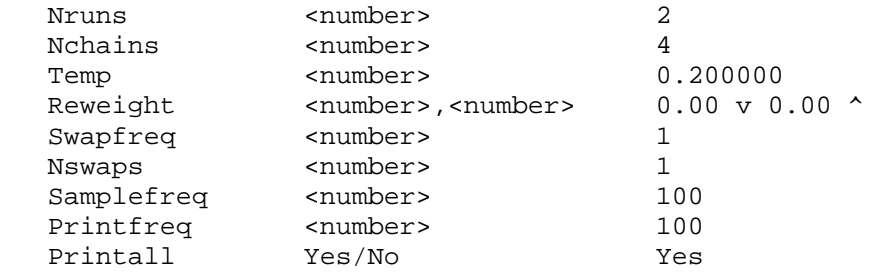

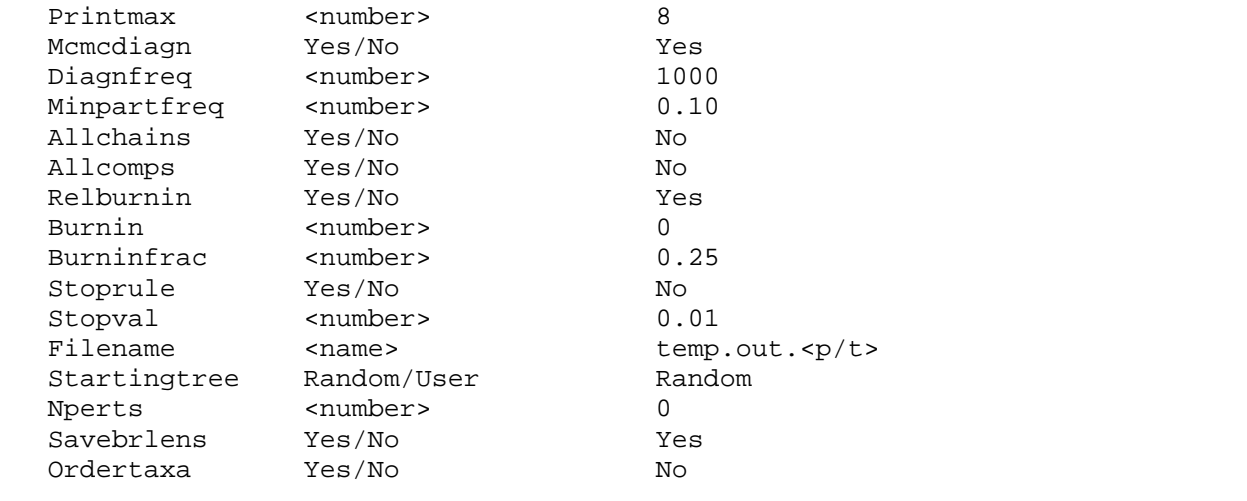

### --------------------------------------------------------------------------- ---------------------------------------------------------------------------

#### Mcmcp

 This command sets the parameters of the Markov chain Monte Carlo (MCMC) analysis without actually starting the chain. This command is identical in all respects to Mcmc, except that the analysis will not start after this command is issued. For more details on the options, check the help menu for Mcmc.

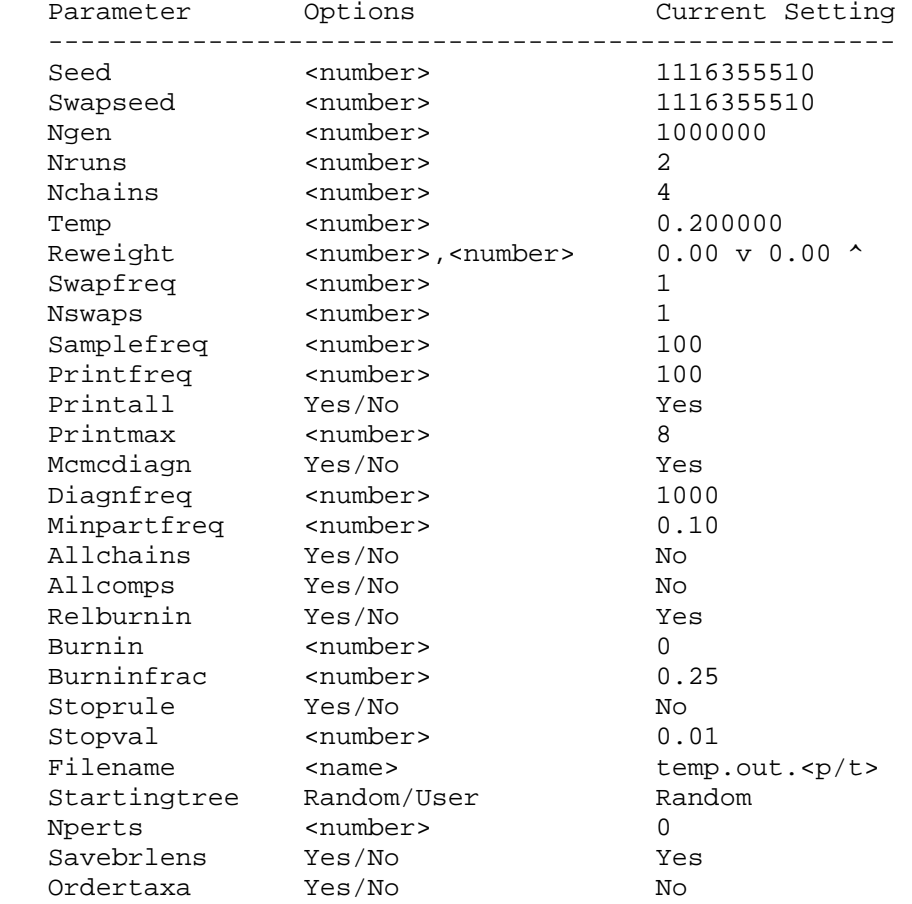

 --------------------------------------------------------------------------- ---------------------------------------------------------------------------

Outgroup

This command assigns a taxon to the outgroup. The correct usage is:

outgroup <number>/<taxon name>

 For example, "outgroup 3" assigns the third taxon in the matrix to be the outgroup. Similarly, "outgroup Homo\_sapiens" assings the taxon "Homo\_sapiens" to be the outgroup (assuming that there is a taxon named "Homo\_sapiens" in the matrix). Only a single taxon can be assigned to be the outgroup. ---------------------------------------------------------------------------

 --------------------------------------------------------------------------- Pairs

 This command is used to specify pairs of nucleotides. For example, your data may be RNA sequences with a known secondary structure of stems and loops. Substitutions in nucleotides involved in a Watson-Crick pairing in stems are not strictly independent; a change in one changes the prob ability of a change in the partner. A solution to this problem is to expand the model around the pair of nucleotides in the stem. This command allows you to do this. The correct usage is:

pairs <NUC1>:<NUC2>, <NUC1>:<NUC2>,..., <NUC1>:<NUC2>;

For example,

pairs 30:56, 31:55, 32:54, 33:53, 34:52, 35:51, 36:50;

 specifies pairings between nucleotides 30 and 56, 31 and 55, etc. Only nucleotide data (DNA or RNA) may be paired using this command. Note that in order for the program to actually implement a "doublet" model involving a 16 X 16 rate matrix, you must specify that the structure of the model is 16 X 16 using "lset nucmodel=doublet".

 --------------------------------------------------------------------------- ---------------------------------------------------------------------------

Partition

 This command allows you to specify a character partition. The format for this command is

partition <name> = <num parts>:<chars in first>, ..., <chars in last>

 For example, "partition by\_codon = 3:1st\_pos,2nd\_pos,3rd\_pos" specifies a partition called "by codon" which consists of three parts (first, second, and third codon positions). Here, we are assuming that the sites in each partition were defined using the charset command. You can specify a partition without using charset as follows:

partition by\_codon = 3:1 4 6 9 12,2 5 7 10 13,3 6 8 11 14

 However, we recommend that you use the charsets to define a set of char acters and then use these predefined sets when defining the partition. Also, it makes more sense to define a partition as a line in the mrbayes

 block than to issue the command from the command line (then again, you may be a masochist, and want to do extra work). --------------------------------------------------------------------------- ---------------------------------------------------------------------------

#### Plot

 This command plots specified parameters in the .p file created by the program. The program prints two files during a MCMC analysis: a tree file and a parameter file. The parameter file has the extension ".p". This command, plot, makes an x-y graph of the parameter over the course of the chain. The command can be useful for visually diagnosing convergence for many of the parameters of the phylogenetic model. The parameter to be plotted is specified by the "parameter" option. Several parameters can be plotted at once by using the "match" option, which has a default value of "perfect". For example, if you were to set "parameter = pi" and "match = consistentwith", then all of the state frequency parameters would be plotted. You can also set "match=all", in which case all of the parameters are plotted.

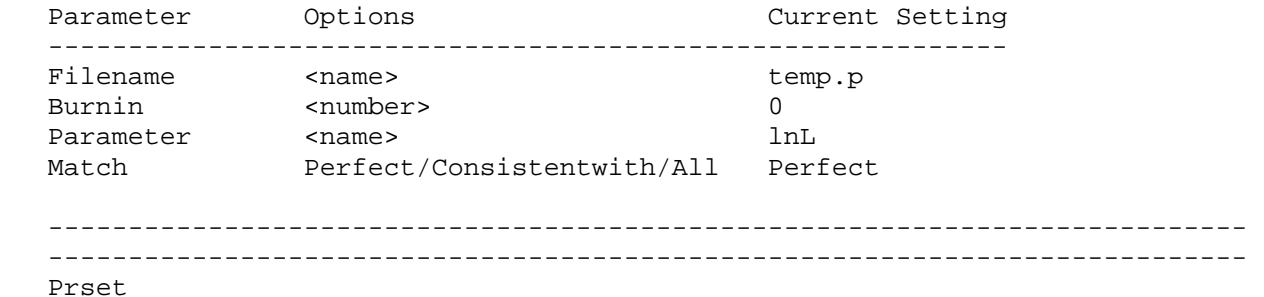

 This command sets the priors for the phylogenetic model. Remember that in a Bayesian analysis, you must specify a prior probability distribution for the parameters of the likelihood model. The prior distribution rep resents your prior beliefs about the parameter before observation of the data. This command allows you to tailor your prior assumptions to a large extent.

Options:

 Applyto -- This option allows you to apply the prset commands to specific partitions. This command should be the first in the list of commands specified in prset. Moreover, it only makes sense to be using this command if the data have been partitioned. A default partition is set on execution of a matrix. If the data are homogeneous (i.e., all of the same data type), then this partition will not subdivide the characters. Up to 30 other part itions can be defined, and you can switch among them using "set partition=<partition name>". Now, you may want to specify different priors to different partitions of the data. Applyto allows you to do this. For example, say you have partitioned the data by codon position, and you want to fix the statefreqs to equal for the first two partitions but apply a flat Dirichlet prior to the state freqs of the last. This could be implemented in two uses of prset:

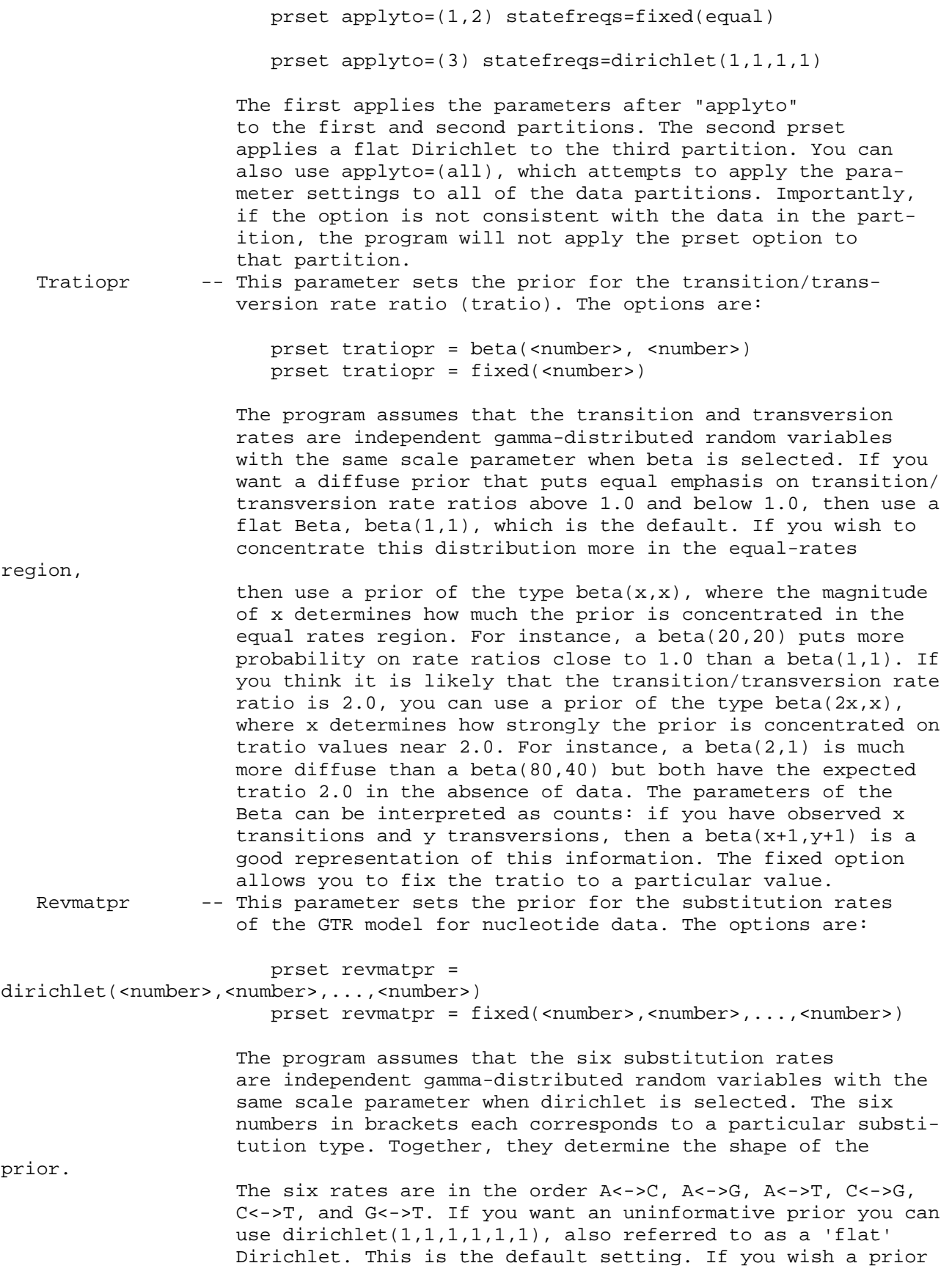

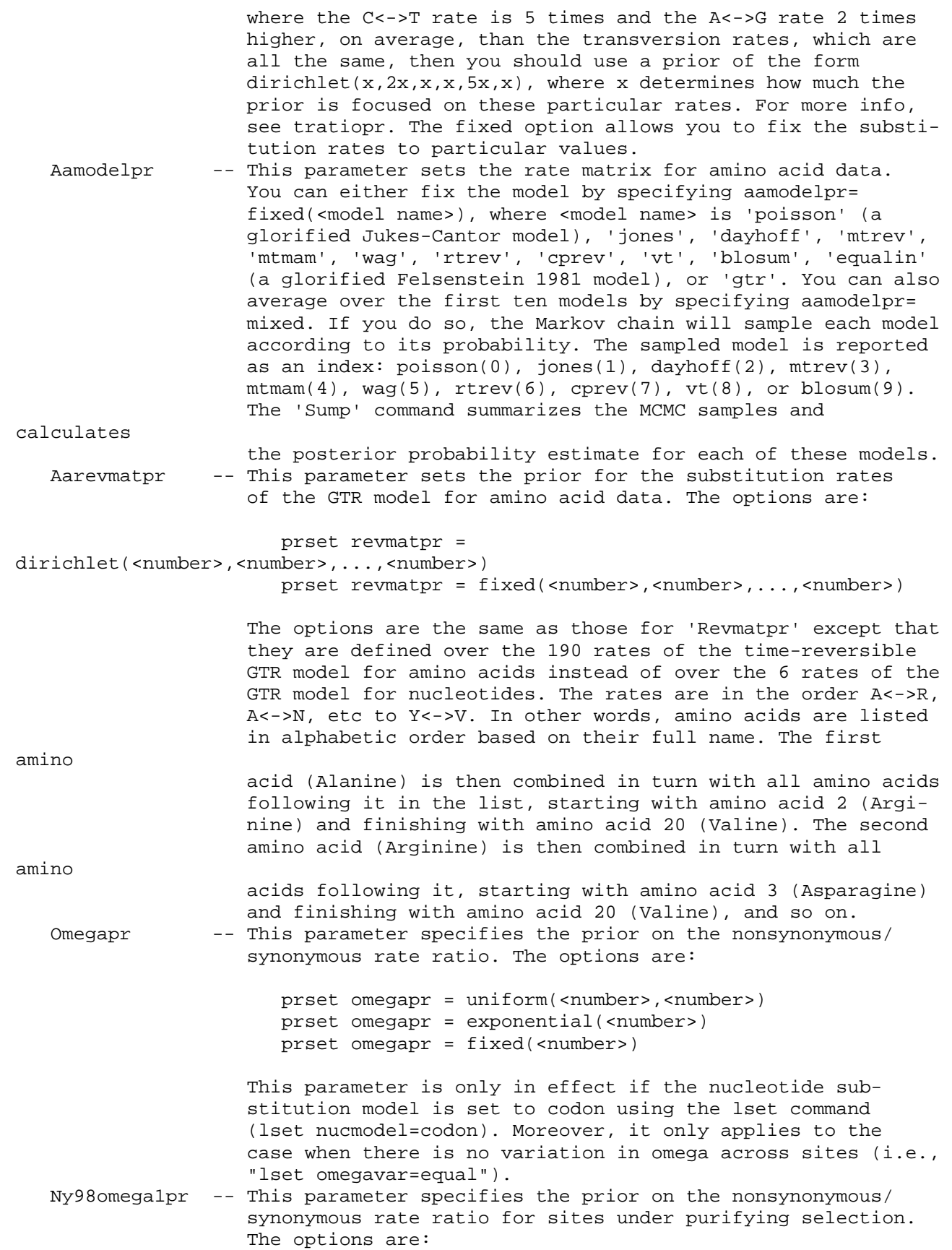

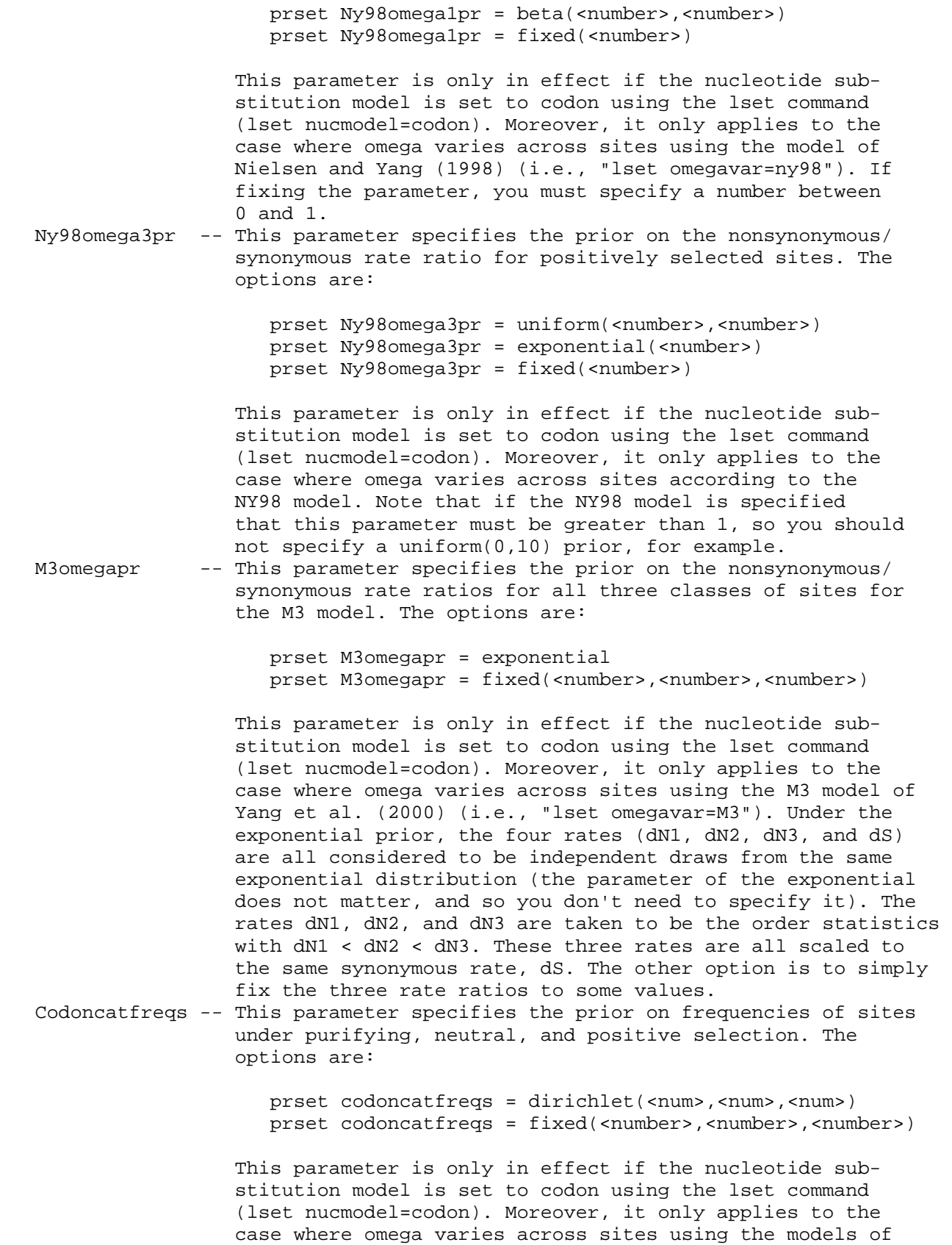

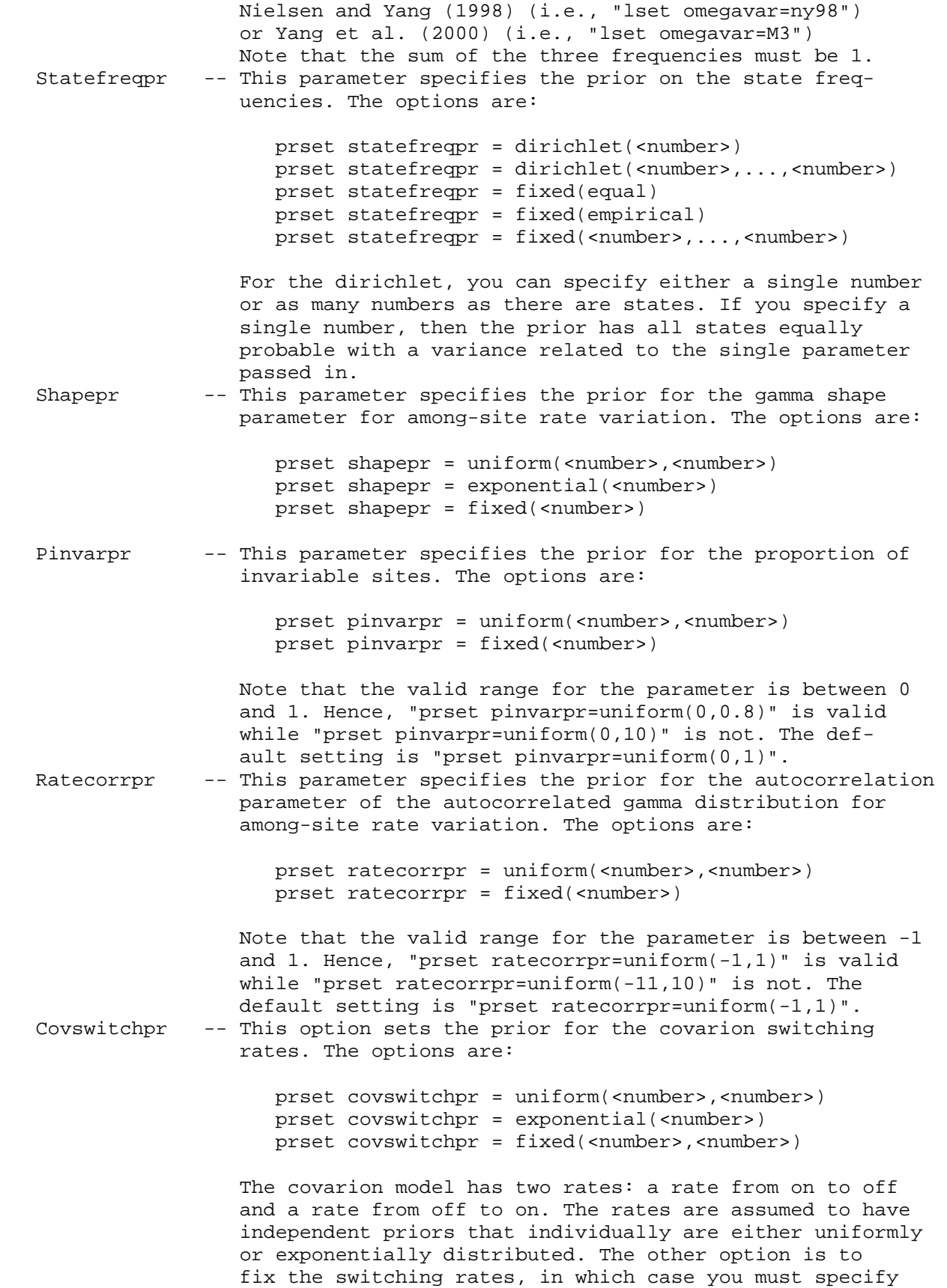

 both rates. (The first number is off->on and the second is on->off).

 Symdirihyperpr - This option sets the prior for the stationary frequencies of the states for morphological (standard) data. There can be as many as 10 states for standard data. However, the labelling of the states is somewhat arbitrary. For example, the state "1" for different characters does not have the same meaning. This is not true for DNA characters, for ex ample, where a "G" has the same meaning across characters. The fact that the labelling of morphological characters is arbitrary makes it difficult to allow unequal character state frequencies. MrBayes gets around this problem by assuming that the states have a dirichlet prior, with all states having equal frequency. The variation in the diri chlet can be controlled by this parameter--symdirihyperpr. Symdirihyperpr specifies the distribution on the variance parameter of the dirichlet. The valid options are:

> prset Symdirihyperpr = uniform(<number>,<number>) prset Symdirihyperpr = exponential(<number>) prset Symdirihyperpr = fixed(<number>) prset Symdirihyperpr = fixed(infinity)

 If "fixed(infinity)" is chosen, the dirichlet prior is fixed such that all character states have equal frequency. Topologypr -- This parameter specifies the prior probabilities of phylogenies. The options are:

> prset topologypr = uniform prset topologypr = constraints(<list>)

 If the prior is selected to be "uniform", the default, then all possible trees are considered a priori equally probable. The constraints option allows you to specify complicated prior probabilities on trees (constraints are discussed more fully in "help constraint"). Note that you must specify a list of constraints that you wish to be obeyed. The list can be either the constraints' name or number. Also, note that the constraints simply tell you how much more (or less) probable individual trees are that possess the constraint than trees not possessing the constraint.

Brlenspr -- This parameter specifies the prior probability distribution on branch lengths. The options are:

> prset brlenspr = unconstrained:uniform(<num>,<num>) prset brlenspr = unconstrained:exponential(<number>) prset brlenspr = clock:uniform prset brlenspr = clock:birthdeath prset brlenspr = clock:coalescence

 Trees with unconstrained branch lengths are unrooted whereas clock-constrained trees are rooted. The option after the colon specifies the details of the probability density of branch lengths. If you choose a birth-death or coalescence prior, you may want to modify the details of the parameters of those processes.

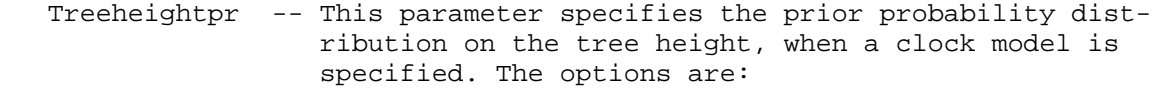

 prset treeheightpr = Gamma(<num>,<num>) prset treeheightpr = Exponential(<number>)

 (And, yes, we know the exponential is a special case of the gamma distribution.) The tree height is the expected number of substitutions on a single branch that extends from the root of the tree to the tips. This parameter does not come into play for the coalescence prior. It insures that the prior probability distribution for

 unconstrained and birth-death models is proper. Ratepr -- This parameter allows you to specify the site specific rates model. First, you must have defined a partition of the characters. For example, you may define a partition that divides the characters by codon position, if you have DNA data. Second, you must make that partition the active one using the set command. For example, if your partition is called "by\_codon", then you make that the active partition using "set partition=by\_codon". Now that you have defined and activated a partition, you can specify the rate multipliers for the various partitions. The options are:

> prset ratepr = fixed prset ratepr = variable prset ratepr = dirichlet(<number>,<number>,...,<number>)

 If you specify "fixed", then the rate multiplier for that partition is set to 1 (i.e., the rate is fixed to the average rate across partitions). On the other hand, if you specify "variable", then the rate is allowed to vary across partitions subject to the constraint that the average rate of substitution across the partitions is 1. You must specify a variable rate prior for at least two partitions, otherwise the option is not activated when calculating likelihoods. The variable option automatically associates the partition rates with a dirichlet $(1,\ldots,1)$  prior. The dirichlet option is an alternative way of setting a partition rate to be variable, and also gives accurate control of the shape of the prior. The parameters of the Dirichlet are listed in the order of the partitions that the ratepr is applied to. For instance, "prset applyto=(1,3,4) ratepr = dirichlet(10,40,15)" would set the Dirichlet para meter 10 to partition 1, 40 to partition 3, and 15 to parti tion 4.

 Speciationpr -- This parameter sets the prior on the speciation rate. The options are:

> prset speciationpr = uniform(<number>,<number>) prset speciationpr = exponential(<number>) prset speciationpr = fixed(<number>)

 This parameter is only relevant if the birth-death process is selected as the prior on branch lengths.

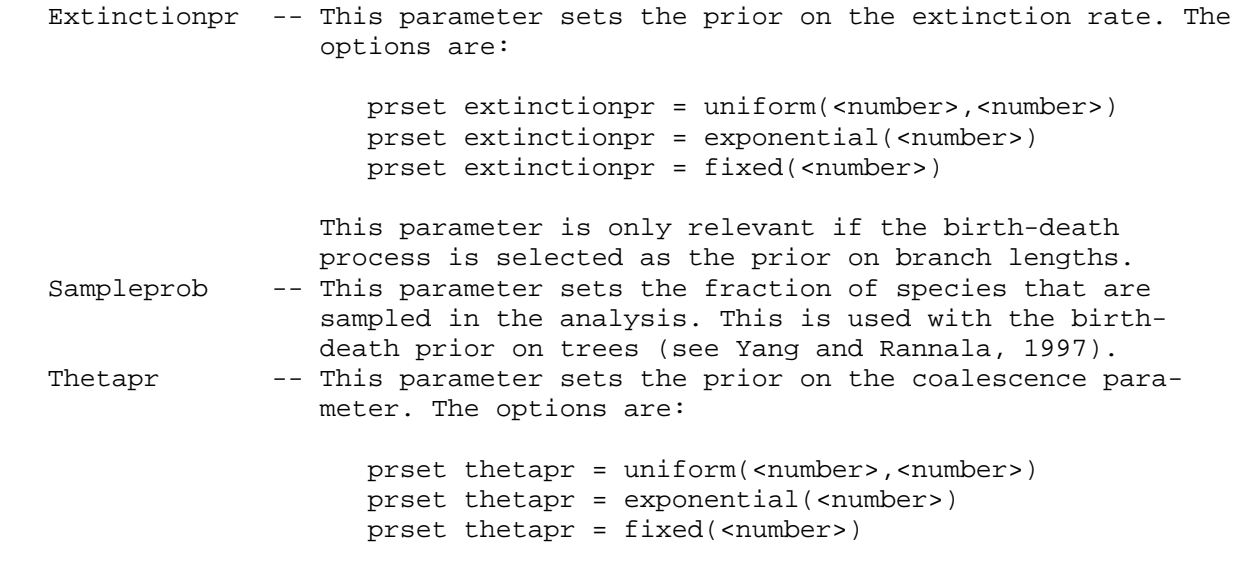

 This parameter is only relevant if the coalescence process is selected as the prior on branch lengths.

Default model settings:

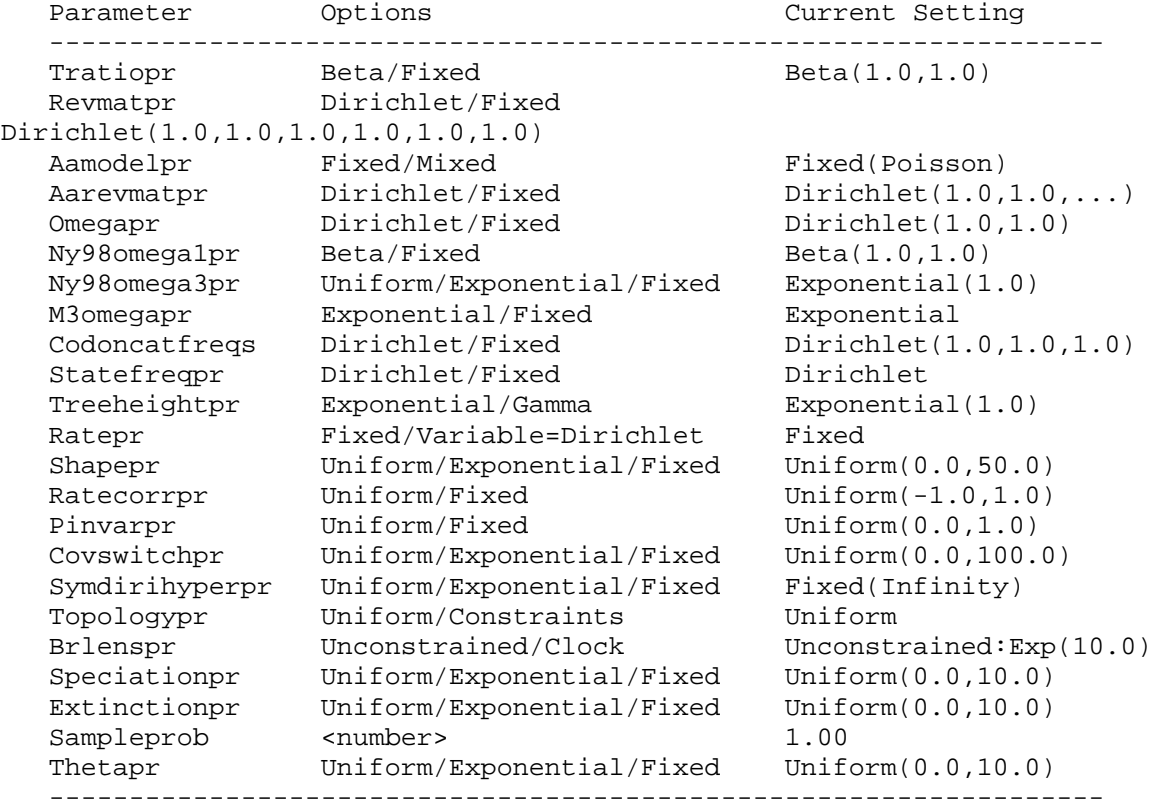

Props

 This command allows the user to change the details of the MCMC mechanism that updates the state of the chain. The useage is:

---------------------------------------------------------------------------

#### props

 On typing "props", you will get a list of parameters to change. The program works as follows: On typing "mcmc", MrBayes figures out which model parameters need to be updated. For example, if you include a trans ition/transversion rate parameter, then the program needs to update this parameter along with others, such as the tree and branch lengths. Once MrBayes figures out which moves are needed, it figures out the probability of making each move on every cycle of the chain. MrBayes updates param eters in blocks; it decides which parameter to update, changes the param eter, and then accepts or rejects the move according to the Metropolis- Hastings equation. The probability of making a move is calculated as the proposal rate for the move divided by the sum of the proposal rates for all of the other parameters that need to be updated. This command also allows you to change the details of each proposal mechanism. Many of the moves change parameters using sliding windows centered on the current value of the parameter. If you increase or decrease the window size, you will respectively decrease or increase the acceptance rate of the move. Some of the other moves update using a dirichlet or beta distribution, centered on the current values. You can change the variance parameter of the dirichlet or beta distribution. Finally, a few of the topology moves have a tuning parameter which influences the degree to which branch lengths are modified. If you increase this tuning parameter, you will make more radical changes to the branch lengths.

 One word of warning: You should be extremely careful when modifying any of the chain parameters using "props". It is quite possible to completely wreck any hope of achieving convergence by inappropriately setting the chain parameters. Please exercise this command with caution. ---------------------------------------------------------------------------

---------------------------------------------------------------------------

Quit

This command quits the program. The correct usage is:

quit

It is a very easy command to use properly.

 --------------------------------------------------------------------------- ---------------------------------------------------------------------------

# Report

 This command allows you to control how the posterior distribution is reported. For rate parameters, it allows you to choose among several popular parameterizations. The report command also allows you to request printing of some model aspects that are usually not reported. For instance, if a node is constrained in the analysis, MrBayes can print the probabilities of the ancestral states at that node. Similarly, if there is rate variation in the model, MrBayes can print the inferred site rates, and if there is omega

### varia-

 tion, MrBayes can print the inferred omega (positive selection) values for each codon. In a complex model with several partitions, each partition is controlled separately using the same 'Applyto' mechanism as in the 'Lset' and 'Prset' commands.

Options:

 Applyto -- This option allows you to apply the report commands to specific partitions. This command should be the first in the list of commands specified in 'report'. For example,

report applyto=(1,2) tratio=ratio

report applyto=(3) tratio=dirichlet

 would result in the transition and transversion rates of the first and second partitions in the model being reported as a ratio and the transition and transversion rates of the third partition being reported as proportions of the rate sum (the Dirichlet parameterization).

 Tratio -- This specifies the report format for the transition and trans version rates of a nucleotide substituion model with nst=2. If 'ratio' is selected, the rates will be reported as a ratio (transition rate/transversion rate). If 'dirichlet' is selected, the transition and transversion rates will instead be reported as proportions of the rate sum. For example, if the transition rate is three times the transversion rate and 'ratio' is selec ted, this will reported as a single value, '3.0'. If 'dirichlet' is selected instead, the same rates will be reported using two values, '0.75 0.25'. The sum of the Dirichlet values is always

1.

 Although the Dirichlet format may be unfamiliar to some users, it is more convenient for specifying priors than the ratio format.

 Revmat -- This specifies the report format for the substitution rates of a GTR substitution model for nucleotide or amino acid data. If 'ratio' is selected, the rates will be reported scaled to the G-T rate (for nucleotides) or the Y-V rate (for amino acids). If 'dirichlet' is specified instead, the rates are reported as pro portions of the rate sum. For instance, assume that the C-T rate is twice the A-G rate and four times the transversion rates, which are equal. If the report format is set to 'ratio', this would be reported as '1.0 2.0 1.0 1.0 4.0 1.0' since the rates are reported in the order rAC, rAG, rAT, rCG, rCT, rGT and

scaled

relative to the last rate, the G-T rate. If 'dirichlet' is

selec-

 ted instead, the same rates would have been reported as '0.1 0.2 0.1 0.1 0.4 0.1' since the rates are now scaled so that they sum to 1.0. The Dirichlet format is the parameterization used for formulating priors on the rates.

- Ratemult -- This specifies the report format used for the rate multiplier of different model partitions. Three formats are available. If 'scaled' is selected, then rates are scaled such that the mean rate per site across partitions is 1.0. If 'ratio' is chosen, the rates are scaled relative to the rate of the first parti tion. Finally, if 'dirichlet' is chosen, the rates are given as proportions of the rate sum. The latter is the format used when formulating priors on the rate multiplier.
- Ancstates -- If this option is set to 'yes', MrBayes will print the pro bability of the ancestral states at all constrained nodes. Typ ically, you are interested in the ancestral states of only a few

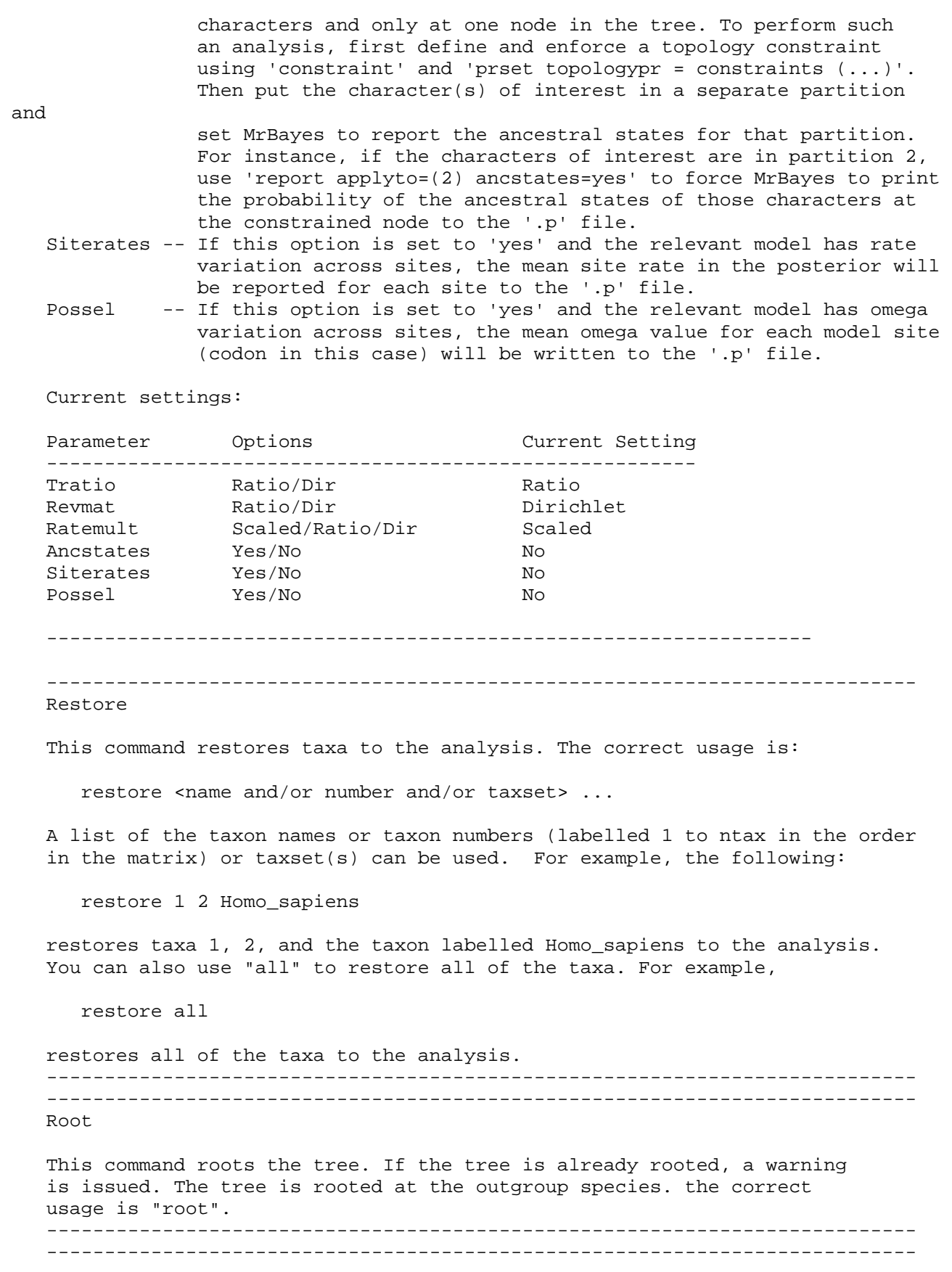

 This command is used to set some general features of the model or program behavior. The correct usage is

set <parameter>=<value> ... <parameter>=<value>

 Only four parameters can be changed using "set". First, you can set the autoclose feature:

set autoclose=<yes/no>

 If autoclose is set to yes, then the program will not prompt you during the course of executing a file. Second, you can set the partition that is in effect:

set partition=<partition id>

 A valid partition ID is either a number or a partition name. This command enforces use of a specific partitioning of the data. When the program executes, a default partition (that may not divide the data at all) is created called "Default". You can always go back to the original or default partition by typing

set partition=default

or

set partition=1

Third, you can set the nowarnings feature:

set nowarnings=<yes/no>

 If nowarnings is set to yes, then the program will not prompt you when overwriting an output file that is already present. If nowarnings=no (the default setting) then the program prompts the user before over writing output files.

Fourth, you can set the quitonerror feature:

set quitonerror=<yes/no>

 If quitonerror is set to yes, then the program will quit when an error is encountered, after printing an error message. If quitonerror=no (the default setting) then the program will wait for additional commands from the command line after printing the error message.

 --------------------------------------------------------------------------- ---------------------------------------------------------------------------

Showmatrix

 This command shows the character matrix currently in memory. --------------------------------------------------------------------------- --------------------------------------------------------------------------- Showmodel

This command shows the current model settings. The correct usage is

28

Set

#### showmodel

 After typing "showmodel", the modelling assumptions are shown on a partition-by-partition basis. --------------------------------------------------------------------------- --------------------------------------------------------------------------- Showtree This command shows the current user tree. The correct usage is "showtree". --------------------------------------------------------------------------- ---------------------------------------------------------------------------

Sump

 During a MCMC analysis, MrBayes prints the sampled parameter values to a tab delimited text file. This file has the extension ".p". The command 'Sump' summarizes the information in the parameter file. By default, the name of the parameter file is assumed to be the name of the last matrix-containing nexus file, but with a '.p' extension. You can set 'Sump' to summarize the infor mation in any other parameter file by setting the 'filename' option to the appropriate file name. The 'Sump' command does not require a matrix to be read in first. When you invoke the 'Sump' command, three items are output: (1) a generation plot of the likelihood values; (2) estimates of the mar ginal likelihood of the model; and (3) a table with the mean, variance, and 95 percent credible interval for the sampled parameters. Each of these items can be switched on or off using the options 'Plot', 'Marglike', and 'Table'. By default, all three items are output but only to the screen. If output to a file is also desired, set 'Printtofile' to 'Yes'. The name of the output file is specified by setting the 'Outputname' option. When a new matrix is read in or when the 'Mcmc' output filename or 'Sump' input filename is changed, the 'Sump' outputname is changed as well. If you want to output to another file than the default, make sure you specify the outputname every time you invoke 'Sump'. If the specified outputfile already exists, you will be prompted about whether you like to overwrite it or append to it. This behavior can be altered using 'Set nowarn=yes'; see the help for the 'Set' command. When running 'Sump' you typically want to discard a specified number of samples from the beginning of the chain as the burn in. Note that the 'Burnin' value of the 'Sump' command is set separately from the 'Burnin' values of the 'Sumt' and 'Mcmc' commands. That is, if you issue

 sump burnin = 4000 sumt burnin = 2000 sump

 the burnin of the last 'Sump' command is 4000 and not 2000. The burnin values are reset to 0 every time a new matrix is read in. Similarly, 'Plot', 'Marglike' and 'Table' are all set to 'Yes' and 'Printtofile' to 'No' (the default values) when a new matrix is processed. If you have run several independent MCMC analyses, you may want to summarize and compare the samples from each of these runs. To do this, set 'Nruns' to the number of runs you want to compare and make sure that the '.p' files are named using the MrBayes convention (<filename>.run1.p, <filename>.run2.p, etc). When you run several independent analyses simultaneously in MrBayes, the 'Nruns' and 'Filename' options are automatically set such that 'Sump' will summarize all the resul ting output files.

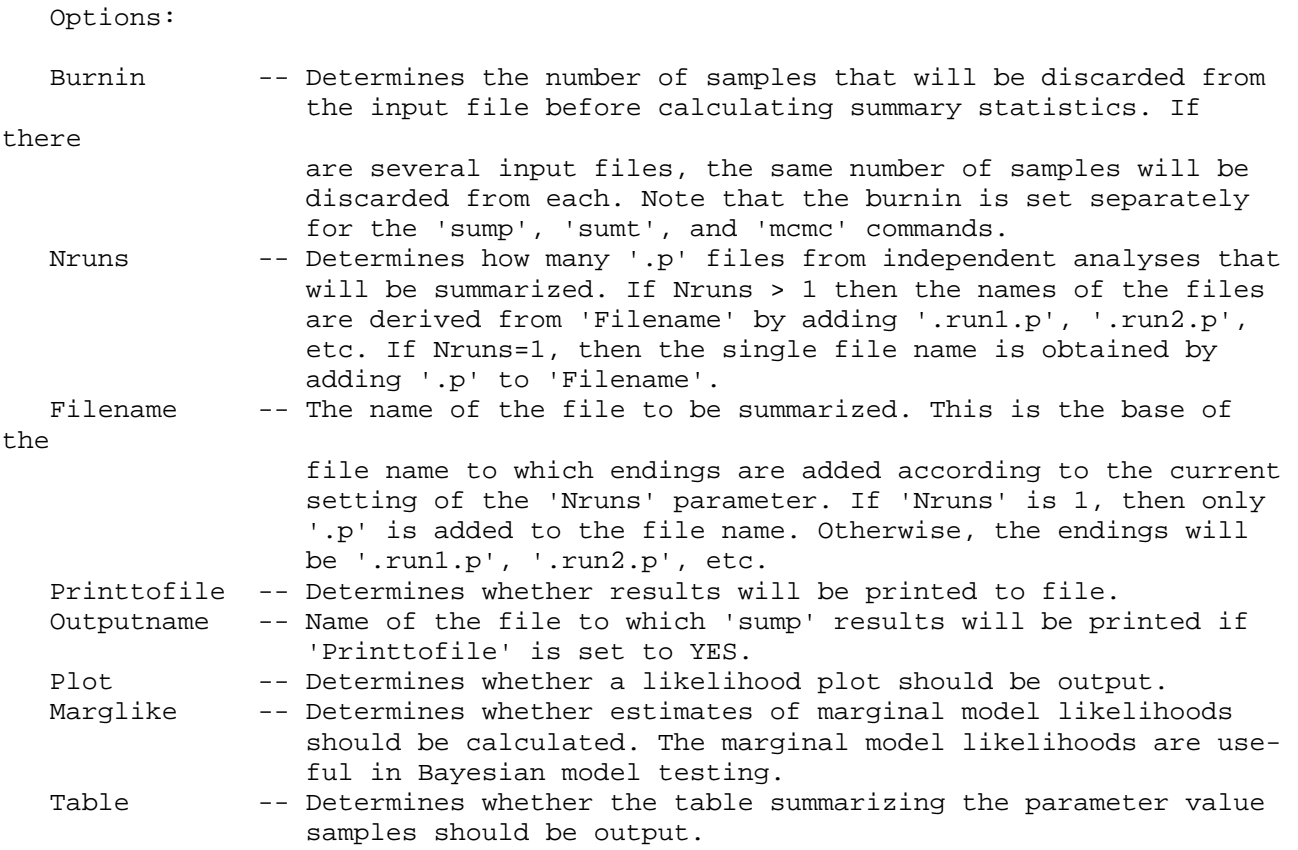

Current settings:

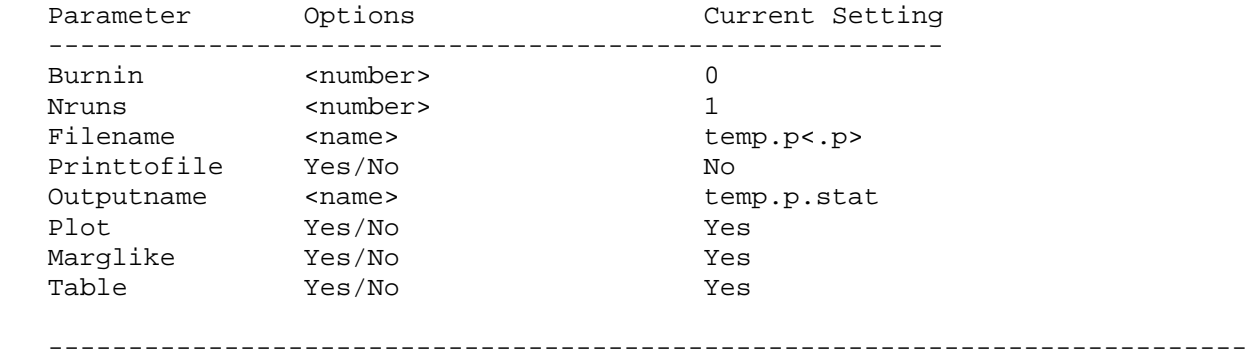

Sumt

 This command is used to produce summary statistics for trees sampled during a Bayesian MCMC analysis. You can either summarize trees from one individual analysis, or trees coming from several independent analyses. In either case, all the sampled trees are read in and the proportion of the time any single taxon bipartition is found is counted. The proportion of the time that the bipartition is found is an approximation of the posterior probability of the bipartition. (Remember that a taxon bipartition is defined by removing a branch on the tree, dividing the tree into those taxa to the left and right of the removed branch. This set is called a taxon bipartition.) The branch length of the bipartition is also recorded, if branch lengths have been saved to file. The result is a list of the taxon bipartitions found, the frequency

---------------------------------------------------------------------------

 with which they were found, the posterior probability of the bipartition and, if the branch lengths were recorded, the mean and variance of the length of the branch.

 The partition information is output to a file with the suffix ".parts". A consensus tree is also printed to a file with the suffix ".con" and printed to the screen as a cladogram, and as a phylogram if branch lengths have been saved. The consensus tree is either a 50 percent majority rule tree or a majority rule tree showing all compatible partitions. If branch lengths have been recorded during the run, the ".con" file will contain a consensus tree with branch lengths and interior nodes labelled with support values. This tree can be viewed in a program such as TreeView.

 Finally, MrBayes produces a file with the ending ".trprobs" that contains a list of all the trees that were found during the MCMC analysis, sorted by their probabilities. This list of trees can be used to construct a credible set of trees. For example, if you want to construct a 95 percent credible set of trees, you include all of those trees whose cumulated probability is less than or equal to 0.95. You have the option of displaying the trees to the screen using the "Showtreeprobs" option. The default is to not display the trees to the screen; the number of different trees sampled by the chain can be quite large. If you are analyzing a large set of taxa, you may actually want to skip the calculation of tree probabilities entirely by setting "Calctreeprobs" to NO.

 When calculating summary statistics you probably want to skip those trees that

 were sampled in the initial part of the run, the so-called burn-in period. The

 number of skipped samples is controlled by the "burnin" setting. The default is 0 but you typically want to override this setting.

 If you are summarizing the trees sampled in several independent analyses, such as those resulting from setting the "Nruns" option of the "Mcmc" com mand to a value larger than 1, MrBayes will also calculate convergence diag nostics for the sampled topologies and branch lengths. These values can help you determine whether it is likely that your chains have converged.

 The "Sumt" command expands the "Filename" according to the current values of the "Nruns" and "Ntrees" options. For instance, if both "Nruns" and "Ntrees" are set to 1, "Sumt" will try to open a file named "<Filename>.t". If "Nruns" is set to 2 and "Ntrees" to 1, then "Sumt" will open two files, "<Filename>.run1.t" and "<Filename>.run2.t", etc. By default, the "Filename" option will be set such that "Sumt" auto matically summarizes all the results from your immediately preceding "Mcmc" command. You can also use the "Sumt" command to summarize tree samples in older analyses. If you want to do that, remember to first read in a matrix so that MrBayes knows what taxon names to expect in the trees. Then set the "Nruns", "Ntrees" and "Filename" options appropriately.

Options:

 Burnin -- Determines the number of samples that will be discarded from the input file before calculating summary statistics. If there are several input files, the same number of samples will be discarded from each. Note that the burnin is set separately for the 'sumt', 'sump', and 'mcmc' commands.

Nruns -- Determines how many '.t' files from independent analyses that will be summarized. If Nruns > 1 then the names of the files are derived from 'Filename' by adding '.run1.t', '.run2.t', etc. If Nruns=1 and Ntrees=1 (see below), then only '.t' is added to 'Filename'. Ntrees -- Determines how many trees there are in the sampled model. If 'Ntrees' > 1 then the names of the files are derived from 'Filename' by adding '.tree1.t', '.tree2.t', etc. If there are both multiple trees and multiple runs, the filenames will be '<Filename>.tree1.run1.t', '<Filename>.tree1.run2.t', etc. Filename  $-$ - The name of the file(s) to be summarized. This is the base of the file name, to which endings are added according to the current settings of the 'Nruns' and 'Ntrees' options. Displaygeq -- The minimum probability of partitions to display. Contype -- Type of consensus tree. 'Halfcompat' results in a 50 major ity rule tree, 'Allcompat' adds all compatible groups to such a tree. Calctreeprobs -- Determines whether tree probabilities should be calculated. Showtreeprobs -- Determines whether tree probabilities should be displayed on screen. Current settings: Parameter Options Current Setting -------------------------------------------------------- Burnin <number> 0<br>Nruns <number> 1 <number> 1 Ntrees <number> 1 Filename <name>
temp.t<.t>
temp>
temp Displaygeq <number> 0.05 Contype Halfcompat/Allcompat Halfcompat Calctreeprobs Yes/No Yes Showtreeprobs Yes/No No --------------------------------------------------------------------------- --------------------------------------------------------------------------- Taxastat This command shows the status of all the taxa. The correct usage is taxastat After typing "taxastat", the taxon number, name, and whether it is excluded or included are shown. --------------------------------------------------------------------------- --------------------------------------------------------------------------- Taxset This command defines a taxon set. The format for the taxset command is taxset <name> = <taxon names or numbers>

 For example, "taxset apes = Homo Pan Gorilla Orang gibbon" defines a taxon set called "apes" that includes five taxa (namely, apes). You can assign up to 30 taxon sets. This option is best used not from the command line but rather as a line in the mrbayes block of a file. --------------------------------------------------------------------------- --------------------------------------------------------------------------- Unlink

 This command unlinks model parameters across partitions of the data. The correct usage is:

unlink <parameter name> = (<all> or <partition list>)

 A little background is necessary to understand this command. Upon exe cution of a file, a default partition is set up. This partition refer enced either by its name ("default") or number (0). If your data are all of one type, then this default partition does not actually divide up your characters. However, if your datatype is mixed, then the default partition contains as many divisions as there are datatypes in your character matrix. Of course, you can also define other partitions, and switch among them using the set command ("set partition=<name/number>"). Importantly, you can also assign model parameters to individual part itions or to groups of them using the "applyto" option in lset and prset. When the program attempts to perform an analysis, the model is set for individual partitions. If the same parameter applies to differ partitions and if that parameter has the same prior, then the program will link the parameters: that is, it will use a single value for the parameter. The program's default, then, is to strive for parsimony. However, there are lots of cases where you may want unlink a parameter across partitions. For example, you may want a different transition/ transversion rate ratio to apply to different partitions. This command allows you to unlink the parameters, or to make them different across partitions. The converse of this command is "link", which links to gether parameters that were previously told to be different. The list of parameters that can be unlinked includes:

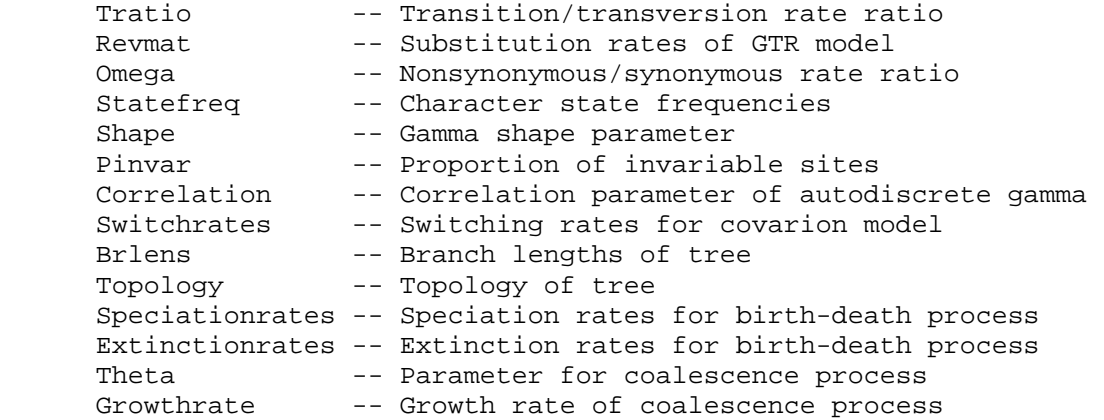

For example,

unlink shape=(all)

 unlinks the gamma shape parameter across all partitions of the data. You can use "showmodel" to see the current linking status of the characters. --------------------------------------------------------------------------- --------------------------------------------------------------------------- Usertree This command allows you to specify a user tree. The user tree can then be used as a starting tree for a MCMC analysis. The format for the command is usertree = <tree in Newick format> For example, usertree =  $(A,B,(C,D))$  specifies an unrooted tree of four species. Note that the program re quires that trees are binary (i.e., strictly bifurcating). Hence, there can be only one three-way split, as shown in the example. If the tree is not binary, the program will return an error. --------------------------------------------------------------------------- --------------------------------------------------------------------------- Version This command shows the release version of the program. --------------------------------------------------------------------------- \*\*\*\*\*\*\*\*\*\*\*\*\*\*\*\*\*\*\*\*\*\*\*\*\*\*\*\*\*\*\*\*\*\*\*\*\*\*\*\*\*\*\*\*\*\*\*\*\*\*\*\*\*\*\*\*\*\*\*\*\*\*\*\*\*\*\*\*\*\*\*\*\*\*\*  $\star$  \*  $\star$ 3. 'Data' or 'tree' block commands (in #NEXUS file) \* \*  $\star$  \*  $\star$  \*\*\*\*\*\*\*\*\*\*\*\*\*\*\*\*\*\*\*\*\*\*\*\*\*\*\*\*\*\*\*\*\*\*\*\*\*\*\*\*\*\*\*\*\*\*\*\*\*\*\*\*\*\*\*\*\*\*\*\*\*\*\*\*\*\*\*\*\*\*\*\*\*\*\* --------------------------------------------------------------------------- Begin This command is used to format data or commands in the program. The correct usage is begin <data or mrbayes>; The two valid uses of the "begin" command, then, are begin data; begin mrbayes; The "data" specifier is used to specify the beginning of a data block; your character data should follow. For example, the following is an example of a data block for four taxa and ten DNA sites: begin data; dimensions ntax=4 nchar=10; format datatype=dna; matrix taxon\_1 AACGATTCGT taxon\_2 AAGGATTCCA taxon\_3 AACGACTCCT

```
 taxon_4 AAGGATTCCT 
\mathcal{L}^{\text{max}} end;
```
 The other commands -- dimensions, format, and matrix -- are discussed in the appropriate help menu. The only thing to note here is that the block begins with a "begin data" command. The "mrbayes" command is used to enter commands specific to the MrBayes program into the file. This allows you to automatically process commands on execution of the program. The following is a simple mrbayes block:

```
 begin mrbayes; 
   charset first = 1-10\3;
   charset second = 2-10\overline{3};
   charset third = 3-10\3;
 end;
```
 This mrbayes block sets off the three "charset" commands, used to predefine some blocks of characters. The mrbayes block can be very useful. For example, in this case, it would save you the time of typing the char acter sets each time you executed the file. Also, note that every "begin <data or mrbayes>" command ends with an "end". Finally, you can have so-called foreign blocks in the file. An example of a foreign block would be "begin paup". The program will simply skip this block. This is useful because it means that you can use the same file for MrBayes, PAUP\* or MacClade (although it isn't clear why you would want to use those other programs).

```
 --------------------------------------------------------------------------- 
 ---------------------------------------------------------------------------
```
Dimensions

 This command is used in a data block to define the number of taxa and characters. The correct usage is

dimensions ntax=<number> nchar=<number>

 The dimensions must be the first command in a data block. The following provides an example of the proper use of this command:

```
 begin data; 
            dimensions ntax=4 nchar=10; 
            format datatype=dna; 
            matrix 
            taxon_1 AACGATTCGT 
            taxon_2 AAGGATTCCA 
            taxon_3 AACGACTCCT 
            taxon_4 AAGGATTCCT 
\mathcal{L}^{\text{max}}_{\text{max}}
```

```
 end;
```
 Here, the dimensions command tells MrBayes to expect a matrix with four taxa and 10 characters. --------------------------------------------------------------------------- --------------------------------------------------------------------------- End

This command is used to terminate a data or mrbayes block. The correct

usage is

end;

 For more information on this, check the help for the "begin" command. --------------------------------------------------------------------------- --------------------------------------------------------------------------- Endblock

 This is an older, deprecated version of "End", see that command. --------------------------------------------------------------------------- ---------------------------------------------------------------------------

Format

 This command is used in a data block to define the format of the char acter matrix. The correct usage is

format datatype=<name> ... <parameter>=<option>

 The format command must be the second command in a data block. The following provides an example of the proper use of this command:

```
 begin data; 
           dimensions ntax=4 nchar=10; 
           format datatype=dna gap=-; 
           matrix 
           taxon_1 AACGATTCGT 
           taxon_2 AAGGAT--CA 
           taxon_3 AACGACTCCT 
           taxon_4 AAGGATTCCT 
\mathcal{L}^{\text{max}}
```
end;

 Here, the format command tells MrBayes to expect a matrix with DNA char acters and with gaps coded as "-".

The following are valid options for format:

 Datatype -- This parameter MUST BE INCLUDED in the format command. More over, it must be the first parameter in the line. The datatype command specifies what type of characters are in the matrix. The following are valid options: Datatype = Dna: DNA states (A,C,G,T,R,Y,M,K,S,W,H,B,  $V, D, N)$  Datatype = Rna: DNA states (A,C,G,U,R,Y,M,K,S,W,H,B, V,D,N) Datatype = Protein: Amino acid states (A,R,N,D,C,Q,E, G,H,I,L,K,M,F,P,S,T,W,Y,V) Datatype = Restriction: Restriction site (0,1) states Datatype = Standard: Morphological (0,1) states Datatype = Continuous: Real number valued states Datatype = Mixed(<type>:<range>,...,<type>:<range>): A mixture of the above datatypes. For example, "datatype=mixed(dna:1-100,protein:101-200)" would specify a mixture of DNA and amino acid characters with the DNA characters occupying the first 100 sites and the amino acid char-

 acters occupying the last 100 sites. Interleave -- This parameter specifies whether the data matrix is in interleave format. The valid options are "Yes" or "No", with "No" as the default. An interleaved matrix looks like format datatype=dna gap=- interleave=yes; matrix taxon\_1 AACGATTCGT taxon\_2 AAGGAT--CA taxon\_3 AACGACTCCT taxon\_4 AAGGATTCCT taxon\_1 CCTGGTAC taxon\_2 CCTGGTAC taxon\_3 ---GGTAG

Gap -- This parameter specifies the format for gaps. Note that gap character can only be a single character and that it cannot correspond to a standard state (e.g., A,C,G,T,R,Y, M,K,S,W,H,B,V,D,N for nucleotide data).

taxon\_4 ---GGTAG

 $\mathcal{L}^{\text{max}}$ 

- Missing -- This parameter specifies the format for missing data. Note that the missing character can only be a single character and cannot correspond to a standard state (e.g., A,C,G,T,R,Y, M,K,S,W,H,B,V,D,N for nucleotide data). This is often an unnecessary parameter to set because many data types, such as nucleotide or amino acid, already have a missing char acter specified. However, for morphological or restriction site data, "missing=?" is often used to specify ambiguity or unobserved data.
- Matchchar -- This parameter specifies the matching character for the matrix. For example,

```
 format datatype=dna gap=- matchchar=.; 
                           matrix 
                           taxon_1 AACGATTCGT 
                           taxon_2 ..G...--CA 
                           taxon_3 .....C..C. 
                           taxon_4 ..G.....C. 
\mathcal{L}^{\text{max}} is a set of \mathcal{L}^{\text{max}}
```
is equivalent to

 format datatype=dna gap=-; matrix taxon\_1 AACGATTCGT taxon\_2 AAGGAT--CA taxon\_3 AACGACTCCT taxon\_4 AAGGATTCCT  $\mathcal{L}^{\text{max}}$  is a set of the set of the set of the set of the set of the set of the set of the set of the set of the set of the set of the set of the set of the set of the set of the set of the set of the set of the set

 The only non-standard NEXUS format option is the use of the "mixed", "restriction", "standard" and "continuous" datatypes. Hence, if

```
 you use any of these datatype specifiers, a program like PAUP* or 
   MacClade will report an error (as they should because MrBayes is not 
    strictly NEXUS compliant). 
    --------------------------------------------------------------------------- 
    --------------------------------------------------------------------------- 
   Matrix 
   This command specifies the actual data for the phylogenetic analysis. 
   The character matrix should follow the dimensions and format commands 
    in a data block. The matrix can have all of the characters for a taxon 
    on a single line: 
       begin data; 
          dimensions ntax=4 nchar=10; 
          format datatype=dna gap=-; 
          matrix 
          taxon_1 AACGATTCGT 
          taxon_2 AAGGAT--CA 
          taxon_3 AACGACTCCT 
          taxon_4 AAGGATTCCT 
\mathcal{L}^{\text{max}} end; 
    or be in "interleaved" format: 
       begin data; 
          dimensions ntax=4 nchar=20; 
          format datatype=dna gap=- interleave=yes; 
          matrix 
          taxon_1 AACGATTCGT 
          taxon_2 AAGGAT--CA 
          taxon_3 AACGACTCCT 
          taxon_4 AAGGATTCCT 
          taxon_1 TTTTCGAAGC 
          taxon_2 TTTTCGGAGC 
          taxon_3 TTTTTGATGC 
          taxon_4 TTTTCGGAGC 
\mathcal{L}^{\text{max}}_{\text{max}} end; 
   Note that the taxon names must not have spaces. If you really want to 
    indicate a space in a taxon name (perhaps between a genus and species 
    name), then you might use an underline ("_"). There should be at 
    least a single space after the taxon name, separating the name from 
    the actual data on that line. There can be spaces between the char- 
    acters. 
    If you have mixed data, then you specify all of the data in the same 
   matrix. Here is an example that includes two different data types: 
       begin data; 
          dimensions ntax=4 nchar=20; 
          format datatype=mixed(dna:1-10,standard:21-30) interleave=yes; 
          matrix 
          taxon_1 AACGATTCGT 
          taxon_2 AAGGAT--CA
```
38

```
 taxon_3 AACGACTCCT 
           taxon_4 AAGGATTCCT 
           taxon_1 0001111111 
           taxon_2 0111110000 
           taxon_3 1110000000 
           taxon_4 1000001111 
\mathcal{L}^{\text{max}} end;
```
The matrix command is terminated by a semicolon.

 Finally, just a note on data presentation. It is much easier for others to (1) understand your data and (2) repeat your analyses if you make your data clean, comment it liberally (using the square brackets), and embed the commands you used in a publication in the mrbayes block. Remember that the data took a long time for you to collect. You might as well spend a little time making the data file look nice and clear to any that may later request the data for further analysis. ---------------------------------------------------------------------------

---------------------------------------------------------------------------

Translate

 This command is used by MrBayes to specify the mapping between taxon names and taxon numbers in a Nexus tree file. For instance,

 translate 1 Homo, 2 Pan, 3 Gorilla, 4 Hylobates;

 establishes that the taxon labeled 1 in the trees that follow is Homo, the taxon labeled 2 is Pan, etc. --------------------------------------------------------------------------- ---------------------------------------------------------------------------

Tree

 This command is used by MrBayes to write trees to a nexus tree file. Trees are written in the Newick format. For instance,

tree  $((1,2),3,4);$ 

 describes an unrooted tree with taxa 1 and 2 being more closely related to each other than to taxa 3 and 4. If branch lengths are saved to file, they are given after a colon sign immediately following the terminal taxon or the interior node they refer to. An example of an unrooted tree with branch lengths is:

tree ((1:0.064573,2:0.029042):0.041239,3:0.203988,4:0.187654);

 Trees that are rooted (clock trees) are written with a basal dichotomy instead of a basal trichotomy. If the tree described above had been rooted on the branch leading to taxon 4, it would have been represented as:

tree  $(((1,2),3),4);$